# Technical Instructions for POS and Cash Register Developers

Version 2.7

# Change Log

| Author                                      | Change                                                                                                    | Date             |
|---------------------------------------------|----------------------------------------------------------------------------------------------------|------------------|
| Ivan Pavlović<br>DTI                        | Review of the initial version of the document                                                                                                    | 22 Aug 2017      |
| Ivan Pavlović<br>DTI                        | <ol> <li>Detailed description of Invoice Request and Invoice response are added to JSON protocol</li> <li>Json protocol examples are updated to include Options and PAC</li> <li>Serial protocol field descriptions are updated to provide a better explanation of usage</li> <li>Interpretations are updated</li> <li>Procedure for obtaining digital certificates is detailed</li> </ol> | 04 Sep 2017      |
| Ivan Pavlović<br>DTI                        | <ol> <li>GUID, RS232 and USB are added to the Interpretation section</li> <li>Date and time formats are described in the Data Structures section</li> <li>Anatomy of Fiscal Invoice – descriptions are updated</li> <li>Invoice format and examples are updated for Jsonbased protocol – Options are added to the InvoiceFiscalizationRequest</li> </ol>                                   | 15 Sep 2017      |
| DTI                                         | <ol> <li>Invoice sample changed</li> <li>Accepted syntax changes made by Peni</li> </ol>                                                                                                    | 25 Sep 2017      |
| Lena Stamenković                            | Revision and update                                                                                                    | 09 Oct 2017      |
| Srboslav Subotic DTI                        | <ol> <li>Added Status and Error Codes</li> <li>Common JSON Based Protocol for both HTTP and Serial connection</li> <li>Added Hash field into Sign Invoice request and response</li> <li>Added commands Attention and Get Signed Invoice</li> <li>POS to E-SDC Communication over Serial Port is JSON based</li> </ol>                                                                      | 10 Oct 2017      |
| Lena Stamenković<br>Srboslav Subotic<br>DTI | Added description for tax labels calculation                                                                                                    | 19 Oct 2017      |
| Srboslav Subotić                            | Additional error codes added                                                                                                    | 13 Nov 2017      |
| Lena Stamenkovic                            | Online POS and V-SDC integration                                                                                                    | 14 Nov 2017      |
| Lena Stamenkovic                            | Rename Cashier and Total Amount fields in the textual representation of the invoice                                                                                                    | 16 Nov 2017      |
| Lena Stamenkovic                            | <ol> <li>Cashier TIN optional changed to mandatory</li> <li>Authority &gt; Service</li> </ol>                                                                                                    | 29 / 30 Nov 2017 |

| Ivan Pavlović                        | SDC returns four additional fields in<br>InvoiceFiscalizationResult                                                                                                    | 01 12 2017    |
|--------------------------------------|----------------------------------------------------------------------------------------------------|---------------|
| Lena Stamenkovic                     | Province > District                                                                                                    | 08 Dec 2017   |
| Lena Stamenkovic                     | Swagger > OpenAPI-Specification                                                                                                    | 18 Dec 2017   |
| Ivan Pavlović                        | <ul> <li>ReferentDocumentDateAndTime is added are required field for Copies and Refunds</li> </ul>                                                                                                    | 02 Jan 2018   |
| Srboslav Subotić                     | - Added field UnitPrice to InvoiceFiscalizationRequest - Added decimal format for InvoiceFiscalizationRequest                                                                                                    | 18 Jan 2018   |
| Srboslav Subotić                     | -Added description for MRC in InvoiceFiscalizationResonse -Added Payment Method in Receipt example                                                                                                    | 22 Jan 2018   |
| Lena Stamenkovic<br>Srboslav Subotić | <ol> <li>Added generic error codes</li> <li>Assigned obsolete error codes</li> <li>Deleted irrelevant error codes</li> </ol>                                                                                                    | 29 Jan 2018   |
| Lena Stamenkovic<br>Srboslav Subotić | - Minor additional explanation regarding buyer TIN and BuyerCostCentar ID                                                                                                    | 01 Feb 2018   |
| Srboslav Subotić                     | Fixed sample code for Online POS ("PaymentType")                                                                                                    | 09 Feb 2018   |
| Nemanja Đordjević                    | Fixed footer link for Online POS to minimized js                                                                                                    | 09 Feb 2018   |
| Srboslav Subotić                     | Removed field ReferentDocumentDateAndTime     Added Fiscal Invoice definition     Anatomy of Fiscal Receipt improved definition and description     Normal Refund Receipt improved definition and description     Training or Proforma Receipt definition and description     Connected Scenarios improved description and sample code     JSON Based Protocol - an improved common explanation for SignInvoice     JSON Based Protocol (POS to E-SDC Specific) - renamed |               |
| Lena Stamenkovic                     | Message received from V-SDC                                                                                                    | 03 June 2018. |
| Lena Stamenkovic                     | DateTimeDisplayFormat - "dd/MM/yyyy<br>HH:mm:ss" (e.g. 15/10/2018 14:28:24)                                                                                                    | 15 Oct 2018   |
| Ivan Pavlović                        | <ul> <li>Non-Empty Collection of Tax Labels is required field<br/>for each Invoice Item</li> <li>Discount is removed as obsolete</li> <li>UnitPrice is required field</li> </ul>                                                                                                    | 18 Jan 2018   |
| Lena Stamenkovic                     | Get Signed Invoice Command > Get Last<br>Signed Invoice Command (added Last)                                                                                                    | 05-02-19      |

| Lena Stamenkovic           | <ul> <li>Added: Microsoft Internet Explorer 11 (not supported by Microsoft)</li> <li>Added GTIN example in Invoice Request</li> </ul> | 11-04-19     |
|----------------------------|----------------------------------------------------------------------------------------------------|--------------|
| Lena Stamenkovic           | Added explanation about invoice types                                                                                                 | 23-04-19     |
| Lena Stamenkovic           | Recommendation on line items number added<br>to section Sign Invoice Command/ invoice<br>request / table Data fields                  | 11-07-19     |
| Srboslav Subotić           | Added Card Locked error code                                                                                                    | 23 July 2019 |
| Ivan Pavlović              | Get Tax Authority Params method is added to<br>the V-SDC and E-SDC                                                                    | 4. Sept 2019 |
| Ivan Pavlović              | Reference (Document) Number is updated to<br>better explain cases in which it is a required<br>field                                  | 14. Nov 2019 |
| Lena Stamenkovic           | Added section explaining the difference<br>between E-SDC and V-SDC                                                                    | 05-12-19     |
| Aleksandar Radovanovic     | Extended Iso 8061 format examples and information under Date And Time section                                                         | 12-12-2019   |
| Nenad Nikić                | Added how to extract VSDC endpoint from certificate and list of known endpoints in case they do not exist in certificate.             | 17-12-2019   |
| Aleksandar Radovanovic     | Added Tax Calculation section                                                                                                    | 14-01-2020   |
| Nenad Nikic<br>Marko Denic | <ul><li>Added Environments</li><li>Updated URLs</li></ul>                                                                             | 06-03-2020   |

# Table of Contents

| Change Log                                    | 2  |
|-----------------------------------------------|----|
| Introduction                                  | 8  |
| Interpretations                               | 9  |
| Development Environment                       | 11 |
| Obtaining Test Certificates                   | 11 |
| Obtaining Test SDC                            | 11 |
| Obtaining Smart Cards                         | 11 |
| Identification of Environment                 | 11 |
| High-Level Architecture of TaxCore            | 13 |
| Data Formats                                  | 14 |
| Date and Time                                 |    |
| Fiscal Invoice                                |    |
| Anatomy of Fiscal Receipt                     | 15 |
| Normal Refund Receipt                         |    |
| Training or Proforma or Copy Receipt          | 17 |
| Tax Amounts                                   | 18 |
| Calculate Taxes                               |    |
| Choosing an Appropriate Model                 | 20 |
| Differences between VSDC and ESDC             | 20 |
| Typical process flow                          | 22 |
| V-SDC                                         | 22 |
| E-SDC                                         | 23 |
| V-SDC Pros and Cons                           | 23 |
| E-SDC Pros and Cons                           | 23 |
| Recommendation Examples                       | 24 |
| Small Shops                                   | 24 |
| Agencies, Individuals and Travelling Salesmen | 24 |
| Supermarkets                                  | 24 |
| Restaurants and Hotels                        | 24 |
| Taxi Drivers                                  | 24 |
| Remote Sites                                  | 24 |
| Malls, Shopping Areas                         | 24 |
| Enterprises                                   | 24 |
| Web Shops                                     | 24 |
| Connected Scenarios                           | 25 |

| Accessir   | ng V-SDC API                                     | 25 |
|------------|--------------------------------------------------|----|
| Environ    | ments                                            | 26 |
| Client A   | uthentication                                    | 27 |
| Example    | e                                                | 27 |
| Semi-Conr  | nected Scenarios                                 | 29 |
| Protocols. |                                                  | 30 |
| Status a   | nd Error Codes                                   | 30 |
| JSON Ba    | ased Protocol (Common for POS to V-SDC or E-SDC) | 31 |
| Get T      | ax Authority Params                              | 31 |
| Sign I     | nvoice Command                                   | 32 |
| JSON Ba    | ased Protocol (POS to E-SDC Specific)            | 39 |
| Get S      | tatus Command                                    | 39 |
| Verify     | y PIN Command                                    | 40 |
| Atten      | ntion Command                                    | 40 |
| Get L      | ast Signed Invoice Command                       | 41 |
| Error      | Messages Format                                  | 41 |
| POS to E   | E-SDC Communication over HTTP Protocol           | 42 |
| Get S      | tatus Command                                    | 42 |
| Verify     | y PIN Command                                    | 42 |
| Atten      | ntion Command                                    | 42 |
| Sign I     | nvoice Command                                   | 42 |
| Get L      | ast Signed Invoice Command                       | 42 |
| POS to E   | E-SDC Communication over Serial Port             | 43 |
| SLIP F     | Protocol                                         | 43 |
| Time       | outs                                             | 45 |
| GetSt      | tatus Command                                    | 45 |
| Verify     | y PIN Command                                    | 45 |
| Sign I     | nvoice Command                                   | 45 |
| Atten      | ition Command                                    | 45 |
| Get L      | ast Signed Invoice Command                       | 46 |
| POS to E   | E-SDC Communication over TCP                     | 46 |
| Online PO  | S and V-SDC integration                          | 47 |
| Quick st   | tart                                             | 47 |
| Detailed   | d specs                                          | 48 |
| TaxCo      | ore JavaScript file - taxcore.min.js             | 48 |
| TaxCo      | ore Sign Flement                                 | 49 |

|     | Subscribe to TaxCore messages                 | . 50 |
|-----|-----------------------------------------------|------|
| 9   | Supported browsers                            | . 51 |
| E   | Example of integration using simple HTML page | . 51 |
| Tes | t Cases                                       | . 53 |
| ı   | ssue Invoice                                  | . 53 |
|     | Steps                                         | . 53 |
|     | Expected Result                               | . 53 |
| I   | ssue Normal Sale or Refund B2B Invoice        | . 54 |
| 9   | Special Cases                                 | . 54 |
|     | Deposit                                       | . 54 |
|     | Quotes                                        | . 54 |
|     | Layby / Installments                          | . 54 |
|     |                                               |      |

# Introduction

Each POS, Cash register, ERP or invoice generation software (Accredited POS) shell be able to connect to a V-SDC or E-SDC and issue a fiscal invoice. Accredited POS are developed for different software and hardware platforms, designed to use a variety of communication standards to connect to other software or hardware components. As wide acceptance and low cost of integration are crucial for the success of fiscalization a Tax Service is dedicated to providing a detailed integration instruction for all manufacturers and software developers.

This document gives technical guidelines and instructions for the implementation of Accredited POS and integration with TaxCore V-SDC service or E-SDC devices. These Instructions set standards enabling a seamless integration of a third-party Accredited POS or E-SDC with the TaxCore.

V-SDC service shall be widely available and accessible from the variety of Accredited POS devices and software solutions.

# Interpretations

**Accredited POS (Accredited POS)** is a computer program, electronic device or information system for issuing of receipts, in compliance with the requirements of the Regulation.

**Electronic Fiscal Device (EFD)** is composed of an Accredited POS and an E-SDC/V-SDC connected into one system. The EFD produces fiscal receipts and reports audit data to a Tax Service.

**GUID** is a Globally Unique Identification Number. In its canonical textual representation, the sixteen octets of a UUID are represented as 32 hexadecimal (base 16) digits, displayed in five groups separated by hyphens, in the form 8-4-4-12 for a total of 36 characters (32 alphanumeric characters and four hyphens). For example: 123e4567-e89b-12d3-a456-426655440000.

**HTTP** (Hypertext Transfer Protocol) is an application protocol for distributed, collaborative, and hypermedia information systems.

**HTTPS** is a communications protocol for secure communication over a computer network which is widely used on the Internet. HTTPS consists of communication over Hypertext Transfer Protocol (HTTP) within a connection encrypted by Transport Layer Security.

Invoice, see Receipt.

**Public Key Infrastructure (PKI)** is a set of roles, policies, and procedures needed to create, manage, distribute, use, store, and revoke digital certificates and manage public-key encryption.

**Receipt** is a digitally signed acknowledgment that a specified payment has been received. A receipt records the sale of goods or a service fee. In this Law, receipt is used interchangeably with the term invoice.

**RS232** is a standard for serial communication transmission of data. It formally defines the signals connecting between a DTE (data terminal equipment) such as a POS, and a DCE (data circuit-terminating equipment or data communication equipment), such as an E-SDC

**Sales Data Controller (SDC)** contains a Secure Element and is used to generate an invoice by signing a request received from an Accredited POS and to produce audit data. It stores audit data to its own internal memory and enables local and remote audit. There are two implementations of SDC:

- a) **External SDC (E-SDC)** is a black box that contains the Secure Element and enables semi-connected fiscalization scenarios
- b) Virtual Sales Data Controller (V-SDC) is a web service operated by the Tax Service that exposes an SDC functionality to authorized taxpayers via the Internet. It contains and uses a Secure Element to sign invoices.

**Secure Element (SE)** is a fiscal component implemented as a special software or device designed to receive specific invoice data, to perform signing and data processing and to generate response data, sent back to the caller for further actions. The Response data provides the authenticity of an invoice data. The Secure Element is issued and controlled by a Tax Service. The main purpose of the Secure Element is to sign invoices using the taxpayer's digital certificate, to control audits and maintain a set of fiscal counters.

**TaxCore (Fiscalization System)** is a set of web services, sites and database management software installed on the side of the Tax Service for communication with the Accredited POS and SE devices. **UID** – Unique Identifier (8 alphanumeric characters) assigned to each Smart card and embedded into the subject field of a digital certificate.

**USB** is an industry standard that defines cables, connectors and communications protocols for connection, communication, and power supply between computers and devices.

**UTP** is also the most common cable used in computer networking. Modern Ethernet, the most common data networking standard, can use UTP cables

**Verification URL** is a unified resource location used to verify a particular invoice using web service provided by the Tax Service.

# **Development Environment**

The Sandbox environment is accessible to all registered developers of Accredited POS components. The Sandbox Environment exposes the same APIs and uses the same protocols as a Production environment.

# **Obtaining Test Certificates**

As a developer of Accredited POS one can register on the Tax Service web site to obtain a set of test certificates and technical documentation. Test certificates shall enable a user to test both successful and failing scenarios, like trying to fiscalize an invoice with an expired certificate.

# **Obtaining Test SDC**

Tax Service shall publish a notification to all interested parties.

# **Obtaining Smart Cards**

Accredited POS Vendors shall apply to the Tax Service and get test smart cards and digital certificates in PKCS 11 format to use for development, integration and testing purposes. In order to achieve that, follow these steps:

- 1. Primary contact registers with Tax Service using application form published on web site
- 2. Tax Service verifies the application and sends the enrolment request to primary contact by e-mail or SMS
- 3. Primary contact enters the desired PIN code for their smart card
- 4. Tax Service delivers the smart card to the Primary contact
- If additional smart cards are required, the Primary contact can submit a request using Taxpayer Admin portal in the staging environment (web address will be published on Tax Service Web Site)

# Identification of Environment

The staging environment is a testing environment that exactly resembles a production environment and is used to test all the installation/configuration/migration scripts and procedures before they're applied to a production environment.

The production environment is also known as *live*, particularly for servers, as it is the environment that users directly interact with.

The demo environment is primarily for showcasing the product to key stakeholders and potential or existing customers.

A sandbox is a testing environment that isolates untested code changes and outright experimentation from the production environment or repository.

**NOTE:** Development, testing and technical review are all done in the Sandbox environment. The next step is the administrative review process which enables getting accreditation for a specific country. Different countries have different system names, and every environment has its own URL.

System name by country/state:

- 1. Fiji VMS
- 2. Samoa TIMS
- 3. Washington TaxCore

For this reason, URLs and names in your documentation, code and UI should not be hardcoded but configurable or extracted from digital certificate (in case of connected scenario).

# High-Level Architecture of TaxCore

The electronic monitoring system for billing is an initiative undertaken by many countries for the purpose of reducing the grey economy and tax evasion. An important and new component of this initiative is the certified systems put in place for taxpayers to electronically secure each transaction at the moment of sale.

TaxCore is built as a set of semi-connected services exposing public APIs to enable the integration of third-party solutions into the fiscalization ecosystem.

In order to have a true picture of taxpayer's business transactions and be able to expand the tax base and finance national needs, we are building an electronic invoicing system that will be used by taxpayers at their business premises.

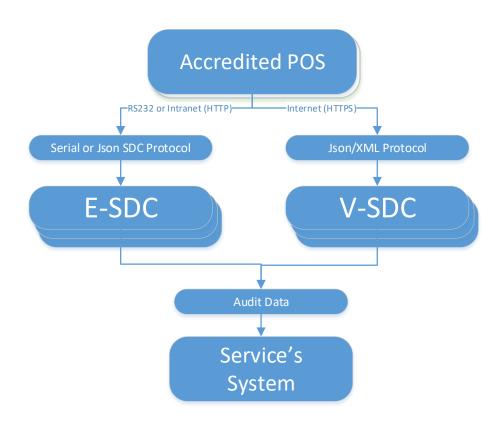

Figure 1 High-Level Architecture of TaxCore

This document will describe high-level requirements for all possible scenarios in order for Accredited POS to be compliant. In the chapter Clients, there will be given examples of different POS systems and preferred methods of integration with TaxCore.

Target audience are software developers and manufacturers of all software applications and hardware utilized to create invoices or receipts.

# **Data Formats**

#### Date and Time

The date and time sent by POS to E-SDC or V-SDC is local time.

Date and time generated by E-SDC or V-SDC and printed on a receipt is local time (Fiji Winter Time is used as local time if E-SDC cannot track daylight saving time).

JSON based protocols use date and time according to ISO 8601 where applicable (for example: 2017-05-17T10:46:51.910Z).

**Note:** Date and Time display format on all TaxCore portals is: DateTimeDisplayFormat - "dd/MM/yyyy HH:mm:ss" (e.g. 15/10/2018 14:28:24)

Binary based protocols (Serial Protocol Communication) use Unix Timestamp format formatted as 64bit unsigned integer Big Endian (for example: 1495018011910 is 2017-05-17T10:46:51.910Z)

#### Fiscal Invoice

Fiscal invoice is, by definition, a digitally signed acknowledgment that a specified payment has been received or refunded. A fiscal invoice consists of two parts – Invoice Request and Invoice Response.

**Invoice Request** is created by an Accredited POS and it contains the usual invoice information like items, tax labels and invoice number. The invoice request is submitted by the Accredited POS using standard, publicly available protocol for communication to V-SDC/E-SDC, using the preferred technology of the POS system.

**Invoice Response** is generated by V-SDC or E-SDC after data validation. It is an integral part of any fiscal invoice. Without this information, an invoice could not be considered a legal fiscal invoice.

Each invoice is associated with one of the following invoice types:

- "Normal", as a result of a normal operation consisting of receiving the transmission of goods and provision of services;
- "Training", for limited use in the training environment. It may be generated on the basis of information from a simulated receipt in "Normal" fiscal mode;
- "Copy", re-issuing of a normal type receipt
- "Pro-forma", which has the characteristics of an original receipt. However, such receipts are not fiscally usable for proof of transmission of goods and services.

Each invoice type is associated with one of the following transaction types:

- sale;
- refund.

Each invoice type is associated with one of the following payment types:

- cash
- card
- check
- wire transfer
- mobile money
- voucher
- other.

# Anatomy of Fiscal Receipt

A receipt records the sale of goods or the provision of a service. The table below explains the structure of a fiscal receipt. <u>All elements are mandatory</u> unless specified otherwise in the column Explanations. POS is free to print any content (coupons, logos, etc.) before the beginning and after the ending mark of the fiscal invoice.

| Textual representation of Fiscal Invoice | <b>Explanations</b>                                                                       |
|------------------------------------------|-------------------------------------------------------------------------------------------|
|                                          |                                                                                           |
| ======== FISCAL INVOICE ========         | Title line – marks the beginning of the fiscal part of receipt                            |
| TIN: 502579006                           | Header data is provided by V-SDC or E-SDC during fiscalization of the                     |
| Company: Golf V                          | invoice and returned to POS as part of the InvoiceFiscalizationResul                      |
| Store: Sun Store                         | object (explained in section Invoice Response).                                           |
| Address: 7 Someplace                     | object (explained in section invoice response).                                           |
| District: Suva Cashier TIN: 1234567890   | Cooking of identification. Local requilations which translate DOC to sound                |
| Cashiel lin. 1234307830                  | Cashier's identification. Local regulations might mandate POS to send                     |
|                                          | data instead of cahier's name like Employee ID or some other                              |
|                                          | information that uniquely identifies the POS cashier.                                     |
| Buyer TIN: 5123456789                    | <b>Buyer TIN</b> is mandatory only in case of B2B transaction and in that case            |
| Buyer Cost Centre: 123                   |                                                                                           |
| POS number: POS2017/998                  | it must be printed on the receipt. <b>Buyer Cost Center</b> is optional and               |
| POS time: 15/6/2017 8:56:23AM            | reserved for further use, it must be present <u>only</u> for B2B transactions. <b>POS</b> |
|                                          | (Invoice) Number and POS (Invoice) time are optional fields.                              |
| Ref no: P22VC8VR-JTJC5V65-114906         | Reference (Document) Number is required only for Refund or Copy                           |
| 1227COVN 313C3703 111300                 |                                                                                           |
|                                          | transaction. In that case, <b>Ref no</b> must be printed on the receipt, containing       |
|                                          | <b>SDC Invoice No</b> of the document that is being copied or refunded in                 |
|                                          | format RequestedBy-SignedBy-OrdinalNumber.                                                |
|                                          | If Copy or Refund is issued for the transaction that was recorded before                  |
|                                          | the introduction of fiscalization POS should sent XXXXXXXXXXXXXXXXXXXXXXXXXXXXXXXXXXXX    |
|                                          | as the value of <b>Ref No</b> field.                                                      |
|                                          | For any other invoice/transaction type (for example Normal Sale invoice                   |
|                                          | referencing to Proforma Sale invoice) this field is optional.                             |
|                                          | references green referred oute involve, and near to optional.                             |
| NORMAL SALE                              | Invoice and transaction type description. Normal Sale and Normal Refund                   |
|                                          | are the most common types. Other types of transactions and invoices are                   |
|                                          | defined in section Fiscal Invoice.                                                        |
| Items                                    | List of items with gross price, tax labels, unit price and quantity.                      |
| Name Price Qty. Total                    | Tay Labels and their validity dates shall be published by Tay Service                     |
| Sport-100 Helmet, Blue (E)               | Tax Labels and their validity dates shall be published by Tax Service.                    |
| 34.99 10 349.90                          |                                                                                           |
| Mountain Bike Socks, M (A)               |                                                                                           |
| 9.03 4 36.12                             |                                                                                           |
| HL Road Frame - Red, 58 (F, A)           |                                                                                           |
| 1431.50 2 2863.00<br>Plastic bag (P)     |                                                                                           |
| 0.10 5 0.50                              |                                                                                           |
|                                          | Total Purchase, Tax items and Total Tax are calculated by V-SDC or E-SDC                  |
| Total Purchase: 3249.52                  | during fiscalization of the invoice and are returned to POS as a part of the              |
| Payment Method: Cash                     | response.                                                                                 |
| Label Name Rate Tax                      | Payment Method: Cash, Card, Check, Wire Transfer, Voucher, Mobile                         |
| E STT 6.00% 19.81                        |                                                                                           |
| A VAT 9.00% 219.51                       | Money, or Other.                                                                          |
| F ECAL 10.00% 240.59                     | Taxpayer's tax liability is based on these tax amounts, calculated by V-SDC               |
| P PB 0.10\$ 0.50                         | or E-SDC.                                                                                 |
| Total Tax: 480.41                        | Calculation is explained in the section Tax Amounts.                                      |
|                                          | Fiscal metadata added to the invoice through fiscalization.                               |
| SDC Time: 2017-06-15 08:56:25            |                                                                                           |
| SDC Invoice No: 7AF4D923-E3B30A31-234    |                                                                                           |

| Invoice Counter:           | 230/234NS<br> | SDC Invoice No - Combination of Requested By (7AF4D923), Signed By (E3B3OA31) and Ordinal Invoice Number (234) is a system-wide unique identification of fiscal invoice. It may be used instead of the current receipt/invoice number generated by POS.  SDC Time is the official date and time relevant to the tax calculation and reporting.  Invoice Counter is generated by V-SDC or E-SDC and explained in section Invoice Response, field IC.        |
|----------------------------|---------------|----------------------------------------------------------------------------------------------------|
|                            |               | QR Code contains an Invoice verification URL. QR Code also contains Internal data and the digital signature used for invoice verification.  Invoice is verifiable by the customer immediately after fiscalization.  In case the invoice/receipt is delivered as an electronic document (email), QR Code shall be substituted with Invoice verification URL in (clickable) hyperlink format.  NOTE: This is just a sample QR code image, not an actual URL. |
| ====== END OF FISCAL INVOI | CE ======     | Title line – marks the end of the fiscal part of receipt                                                                                                    |
| This is custom Message     |               | Custom message returned from V-SDC or E-SDC                                                                                                    |

# Normal Refund Receipt

Receipt for Normal Refund Invoice must contain visible markings "REFUND", below the receipt header and above the item description section. Totals on the refund receipt are displayed as negative values, starting with (-), except for Total Purchase. Tax Items are displayed as positive values.

For Refund transaction type **Ref no** element is mandatory.

## Example:

| ========      | FISCAL   | INVOICE  | ========      |
|---------------|----------|----------|---------------|
| TIN:          |          |          | 502579006     |
| Company:      |          |          | Golf V        |
| Store:        |          |          | Sun Store     |
| Address:      |          |          | 7 Someplace   |
| District:     |          |          | Suva          |
| Cashier TIN:  |          |          | 123456789     |
| POS number:   |          | 1        | 89347415-2017 |
| POS time:     |          | 2018-0   | 3-09 14:57:25 |
| Ref no:       | 7        | 7AF4D923 | -E3B30A31-234 |
|               | NORMAL   | REFUND-  |               |
| Items         |          |          |               |
| =========     |          |          | ========      |
| Name Price    |          | Qty.     | Total         |
| Sport-100 Hel | met, Bl  | ue (E)   |               |
| 34.99         | •        | 10       | -349.90       |
| Mountain Bike | Socks,   | M (A)    |               |
| 9.03          | ,        | 4        | -36.12        |
|               |          |          |               |
| Total Purchas | ۰.       |          | 386.02        |
| Payment Metho |          |          | Cash          |
|               | u.<br>   |          |               |
| Label         | <br>Name | Rate     | Tax           |
| F             |          | 6.00%    | 19.81         |
| =             | _        |          |               |
| Α             | VAI      | 9.00%    | 2.98          |
| T . 1 T       |          |          |               |
| Total Tax:    |          |          | 22.79         |
|               |          |          |               |

SDC Time: 2018-03-09 14:57:46
SDC Invoice No: 7AF4D923-E3B30A31-235
Invoice Counter: 4/235NR
---- QR code omitted for simplicity --END OF FISCAL INVOICE -----

## Training or Proforma or Copy Receipt

Receipt for Training or Proforma or Copy Invoice must contain visible markings "TRAINING" or "PROFORMA" or "COPY", below the receipt header and above the item description section.

Receipt must also contain "THIS IS NOT A FISCAL INVOICE" below the total amount payable. Font size is at least twice the size of the text on the receipt that specifies the total amount payable.

Training or Proforma or Copy receipt is produced in the same way as normal, with an exception that totals are not accounted for.

For Copy invoice type **Ref no** element is mandatory.

#### Example:

| TIN: Company: Store: Address: District: Cashier TIN: POS number: POS time: | A FISCAL RECEIPT ===== 502579006 Golf V Sun Store 7 Someplace Suva 123456789 89347415-2017 2018-03-09 14:57:25 |
|----------------------------------------------------------------------------|----------------------------------------------------------------------------------------------------|
| TRAIN                                                                      | ING SALE                                                                                                    |
|                                                                            |                                                                                                    |
| Name Price<br>Sport-100 Helmet,                                            | Qty. Total<br>Blue (E)                                                                                         |
| 34.99<br>Mountain Bike Sock                                                | 10 349.90 s, M (A)                                                                                             |
| 9.03                                                                       | 4 36.12                                                                                                    |
| Total Purchase:                                                            | 386.02                                                                                                    |
| Payment Method:                                                            | Cash                                                                                                    |
|                                                                            | =======================================                                                                        |
|                                                                            | A FISCAL INVOICE                                                                                               |
|                                                                            |                                                                                                    |
| Label Name                                                                 | Rate Tax                                                                                                    |
| E STT                                                                      | 6.00% 19.81                                                                                                    |
| A VAT                                                                      | 9.00% 2.98                                                                                                    |
| Total Tax:                                                                 | 22.79                                                                                                    |
|                                                                            |                                                                                                    |
| SDC Time:                                                                  | 2018-03-08 14:57:46                                                                                            |
| SDC Invoice No:                                                            | 7AF4D923-E3B30A31-236                                                                                          |
| Invoice Counter:                                                           | 1/236TS                                                                                                    |
|                                                                            |                                                                                                    |
| QR code omitte                                                             | ed for simplicity                                                                                              |

#### Tax Amounts

It is essential to note, that <u>POS</u> never uses other taxes except the ones received from <u>SDC</u>. POS displays the total prices and only the tax values received from the <u>SDC</u> device, in the format described in the previous section.

A tax label can fall into one of the three tax types: Tax, Tax on Total and Amount per Quantity. Tax amount for a tax label is calculated per the following formulas:

| Тах Туре     | Formula                                        | Explanation                             |
|--------------|------------------------------------------------|-----------------------------------------|
| Tax          | Tax Amount = $\sum$ (Base price * (Rate/100))  | for each item with this label           |
| Tax on Total | Tax Amount = $\sum$ (Total price * (Rate/100)) | for each item with this label (Total    |
|              |                                                | price here is item base price with all  |
|              |                                                | other regular taxes included)           |
| Amount per   | Tax Amount = $\sum$ (Fix amount * quantity)    | for each item with this label, item     |
| Quantity     |                                                | quantity is multiplied with fix amount  |
|              |                                                | as defined by tax Service. If other tax |
|              |                                                | labels are defined on item, those taxes |
|              |                                                | are calculated on the remainder         |

#### Calculate Taxes

Taxes are calculated by an SDC after a POS has sent a valid request. The tax amount for particular items on an invoice are defined by the tax labels associated with an item.

Process of a tax calculation depends on:

- Invoice and Transaction Type
- the tax rates for each label associated with an item on an invoice
- the Type value of tax category to which the label belongs

A POS sends an invoice fiscalization request with the line items. Items are sent with the total amounts (taxes included) and zero or more tax labels associated with them, which participated in the total price calculation.

In order to calculate a tax, the following algorithm shall be implemented:

- 1. Make an array of distinct tax labels associated with the items in the POS request (e.g. A, B, C, F, ...).
- 2. Calculate the tax amount for each individual label in the array:
  - a. Iterate through all items in the POS request
  - b. For each item, calculate tax amounts. One item has one or more tax labels, and each label represents a tax amount. Each tax amount is a part of the item's total price. These tax amounts are calculated as follows:
    - i. If an item has a label from the amount-on-quantity category applied, subtract the tax rate amount for that label, multiplied with quantity, from the item total price. The resulting amount (the remainder), is used in all further calculation steps instead of the item total amount.
    - ii. If none of the labels' tax category type is *tax-on-total* (category 1):
      - Tax amount for one label is:  $\frac{item\ total\ amount\ *\ label\ rate}{(100+\Sigma(all\ tax-on-net\ rates\ on\ item))}$

Example 1: An item has a total price of 10\$ and applied labels: A(5%) and B(6%).

$$A = \frac{10\$ * 5}{(100 + \Sigma(5+6))} B = \frac{10\$ * 6}{(100 + \Sigma(5+6))}$$

Tax amount for label A=0.4505\$ and for label B=0.5405\$.

- iii. If any of the labels' tax category is *tax-on-total* (category 1):
  - Tax amount for every label whose category type is tax-on-total (category 1) is:

$$\frac{item\ total\ amount}{(1+\Sigma(all\ tax-on-total\ rates)/100)}*\frac{label\ rate}{100}$$

- Tax amount for every other label from category 0 is:

$$\frac{item\ total\ amount}{(1+\Sigma(all\ tax-on-total\ rates)/100)} * \frac{label\ rate}{(100+\Sigma(all\ tax-on-net\ rates\ on\ item))}$$

<u>Example 2</u>: Item has a total price 10\$ and applied labels: A(5% tax-on-net), B(6% tax-on-net), C(3% tax-on-total) and F(4% tax-on-total).

$$C = \frac{10\$}{(1 + \Sigma(3+4)/100)} * \frac{3}{100} F = \frac{10\$}{(1 + \Sigma(3+4)/100)} * \frac{4}{100}$$

$$A = \frac{10\$}{(1 + \Sigma(3+4)/100)} * \frac{5}{(100 + \Sigma(5+6))} B = \frac{10\$}{(1 + \Sigma(3+4)/100)} * \frac{6}{(100 + \Sigma(5+6))}$$

Tax amount for label A=0.4210\$, for label B=0.5052\$ for label C=0.2804\$ and for label F=0.3738\$.

- iv. Add calculated labels' tax amounts to the label's total amount sum.

  Example 3: the request contains two items from Example 1 and Example 2, the total sum for labels are: A=0.8715\$, B=1.0457\$, C=0.2804\$, F=0.3738\$.
- v. Add fixed tax amounts, multiplied with quantity, to the respective labels' total amount sum.

Example 4: An item has quantity 2 with total price 10\$ and applied labels: A(5% tax-onnet) and E(0.10\$ fixed tax), total sum for labels are: A=0.4667\$, E=0.2000\$.

<u>Example 5</u>: An item has quantity 2 with total price 10\$ and applied labels: A(5% tax-onnet), C(3% tax-on-total) and E(0.10\$ fixed tax) , total sum for labels are: A=0.4531\$, C=0.2854\$, E=0.2000\$.

3. After all the items have been processed, calculate the tax amount for all tax categories found in the request. One tax category can consist of one or more tax labels (e.g. A, B...). The tax amount for a tax category is a sum of all label tax amounts related to the category.

Example 6: the request contains two items from Example 1 and Example 2. Labels A and B are VAT

category, C is STT category and F is ET category. Total VAT=1.9172\$, STT=0.2804\$, ET=0.3738\$.

#### Rounding

SDC shall round all amounts to 4 decimal places internally using the half-round up method.

#### Examples:

- 3.44445555666 -> 3.4445
- 3.4440012345 -> 3.4440
- 3.44466012345 -> 3.4447
- 3.444116012345 -> 3.4441

# Choosing an Appropriate Model

The following explanation should help you decide which fiscalization model is the most appropriate for your clients.

|                                                                            | V-SDC                                | E-SDC                                                                        |
|----------------------------------------------------------------------------|--------------------------------------|------------------------------------------------------------------------------|
| Protocol                                                                   | HTTPS                                | HTTP                                                                         |
| To establish communication with POS                                        | Certificate required                 | Certificate Not required                                                     |
| API methods                                                                | SignInvoiceGetTax<br>AuthorityParams | VerifyPINSignInvoiceAttentionGetStatusGetSigne dInvoiceGetTaxAuthorityParams |
| Authentication method                                                      | PAC/PIN*                             | PIN code**                                                                   |
| SignInvoice method                                                         | Same + PAC                           | Same                                                                         |
| HASH property of<br>InvoiceFiscalizationR<br>equest or<br>GetSignedInvoice | NO                                   | YES                                                                          |
| Internet connection required to work                                       | YES                                  | NO                                                                           |

<sup>\*</sup> PAC code to be sent in the InvoiceFiscalizationRequest as property, as two-factor authentication method (PAC Code and POS PFX Certificate). It is also an option for POS to authenticate to VSDC using the POS secure element (smart card), in which case the PIN is sent by POS during authentication (handshake).

# Differences between VSDC and ESDC

- 1. VSDC uses the HTTPS protocol.
- 2. ESDC uses the HTTP protocol.
- 3. To establish communication between POS and VSDC Authentication certificate is required.
- 4. To establish communication between POS and ESDC Authentication certificate is not required.
- 5. API methods used for VSDC are:
  - SignInvoice
  - GetTaxAuthorityParams

<sup>\*\*</sup> ESDC requires PIN code to be sent through VerifyPIN method in order for ESDC to be activated

#### 6. API methods used for ESDC are:

- VerifyPIN
- SignInvoice
- Attention
- GetStatus
- GetSignedInvoice
- GetTaxAuthorityParams
- 7. VSDC require PAC code to be sent in the InvoiceFiscalizationRequest as property, as two factor authentication method (PAC Code and POS PFX Certificate).
- 8. ESDC does not require PAC code to be sent in the InvoiceFiscalizationRequest as property. Instead, ESDC requires PIN code to be sent through the VerifyPIN method in order for ESDC to be activated.
- SignInvoice methods for both ESDC and VSDC are identical except when PAC code is required to be sent in case authentication between POS and VSDC is established by the POS PFX certificate.
- 10. HASH property of InvoiceFiscalizationRequest or GetSignedInvoice is designed only for ESDC and not for VSDC.
- 11. VSDC is a cloud-based service, therefore POS requires available internet connection in order to sign invoices.
- 12. ESDC is an offline based solution, therefore it does not require an available internet connection to sign invoices, ESDC can be connected to the local network (LAN cable or WIFI) or directly to the POS with LAN cable.

# Typical process flow

This section describes a typical process flow for successful scenarios.

## V-SDC

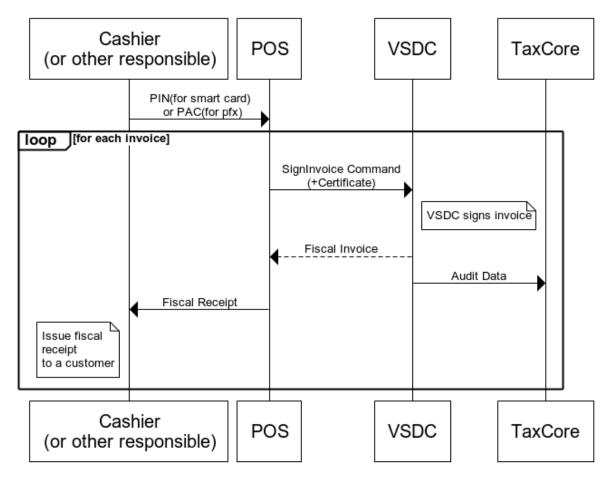

Figure 2 V-SDC process flow

#### E-SDC

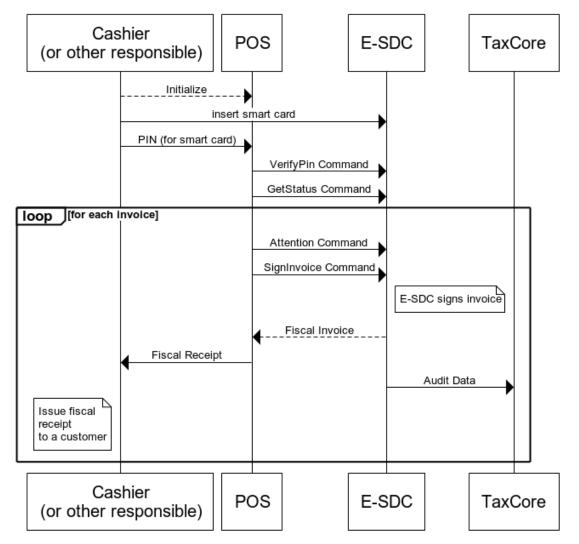

Figure 3 E-SDC process flow

## V-SDC Pros and Cons

# Pros

- 1. No specialized hardware is required
- 2. Accredited POS can be implemented as a mobile app
- 3. Compliance of the existing ERP system can be done quickly
- 4. Cost of fiscalization is reduced

## Cons

1. Internet connection is required to issue a receipt

## E-SDC Pros and Cons

## Pros

- 1. Works without an internet connection
- 2. Supports older Cash registers with serial connection

# Cons

1. Requires a specialized/dedicated hardware

- 2. Prone to physical damage
- 3. May require a specialized/dedicated hardware maintenance

#### Recommendation Examples

This section gives examples of the most common implementation scenarios, for different end users.

#### **Small Shops**

In small shops, it is possible to use all kinds of devices from tablets to POS applications. The choice of device generally depends on number of items, which are on the sale list (PLU) or on the environmental conditions.

#### Agencies, Individuals and Travelling Salesmen

Agencies are not issuing a large number of receipts and issuing is not time-critical; mobile POS application connection to V-SDC will probably cover their needs.

#### Supermarkets

Supermarkets are using high volume POS systems with additional different peripherals. Due to the very nature of the supermarket or shop sale process (on the counter) it is required to have offline capabilities to overcome interruptions of the internet connection.

#### Restaurants and Hotels

Restaurants have very specific applications. Proforma as transaction type is supported and recorded and can be verified. Offline capabilities are also important because receipts have to be printed on demand.

#### Taxi Drivers

Taxi drivers use taximeters that measure parameters from a ride. Old taximeters do this by mechanical methods; there are many challenges in their connection with modern EFD systems. If local regulations allow it, modern taxi terminals or mobile taxi applications are increasingly used worldwide (with GPS locator), which facilitates the connection with the EFD system. Taxi drivers prefer small and robust system. Depending on the chosen taximeter they can use E-SDC or V-SDC.

#### Remote Sites

POS on the remote or underground sites with an unstable internet connection will have to work with E-SDC devices to provide customers with fiscal invoices. Local audits would be conducted by tax inspectors or taxpayers on a regular basis.

#### Malls, Shopping Areas

Areas with a high concentration of small shops can contain wireless access point with a dedicated V-SDC for that area.

#### Enterprises

ERPs and Invoicing systems could utilize both V-SDC and on-site E-SDC devices to fiscalize invoices. It is safe to assume this kind of establishments have permanent (or even redundant) internet connection. Fiscalization using V-SDC service would probably be the most appropriate solution.

#### Web Shops

Web Shop applications could connect to V-SDC service using the digital certificate issued to the Taxpayer to fiscalize an invoice at the moment of payment.

## Connected Scenarios

The simplest scenario is: a Client software application (usually POS) creates an invoice, applies tax labels and calls V-SDC web service to fiscalize the invoice. V-SDC authenticates the caller (verifies taxpayer's digital certificate), performs validation, calculates taxes based on applied tax labels, signs invoice and returns response to the Client.

V-SDC response consists of a digital signature of invoice data, internal encrypted message for Tax Service system, digital certificate metadata, textual representation of invoice, verification URL and optionally a QR code.

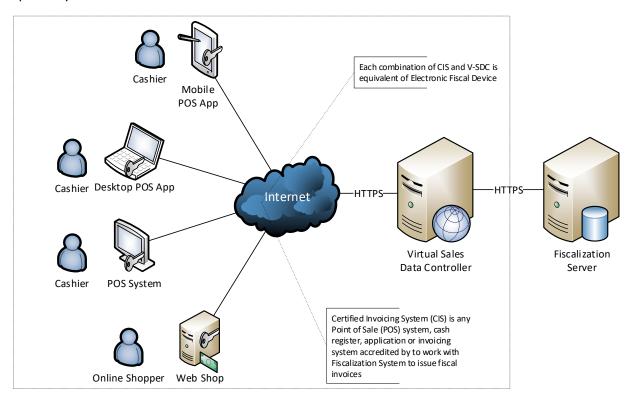

Figure 4 Connected Scenarios

Accredited POS prints a textual representation of the invoice and QR code on a receipt. In case the receipt is delivered in electronic form, the verification URL should be rendered as a 'clickable' hyperlink in email or web page.

Basically, the receipt fiscalization process consists of the following steps:

- 1. POS creates an invoice (standard fields like shopping items, see Data Structures)
- 2. POS submits invoice (JSON format) to V-SDC REST service for fiscalization. POS and V-SDC are mutually authenticated using digital certificates
- 3. V-SDC authenticates the caller (taxpayer), performs validations and returns the result of the fiscalization (see Protocols section)
- 4. POS prints a textual representation of the invoice and QR code containing the Verification URL, on the receipt. Paper width should be 58mm / 2.28in or wider.

#### Accessing V-SDC API

Once valid Test certificate(s) are obtained you can access the V-SDC API description on the following URL: https://vsdc.sandbox.taxcore.online/.

To extract VSDC api URL information from certificate make sure you target:

#### OID: 1.3.6.1.4.1.49952.X.Y.7

X and Y parameters represent environment data, while 7 represents VSDC URL under certificate OID.

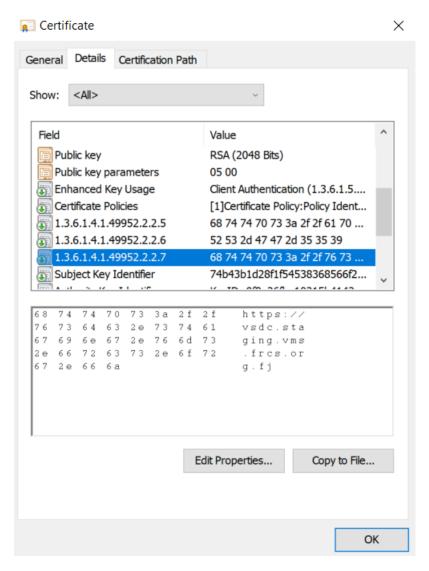

Figure 5 Certificate containing VSDC URL

#### **Environments**

In case certificate does not contain VSDC URL, use one of the following addresses depending on the target environment:

#### Samoa:

https://vsdc.staging.tims.revenue.gov.ws/Swagger (for Staging),

https://vsdc.tims.revenue.gov.ws/Swagger (for Production),

#### Fiji:

https://vsdc.staging.vms.frcs.org.fj/Swagger (for Staging)

https://vsdc.vms.frcs.org.fj/Swagger (for Production).

#### USA, WA:

https://vsdc.wa.us.taxcore.online/

#### **Demo environment:**

https://vsdc.demo.taxcore.dti.rs/

#### Sandbox environment:

#### https://vsdc.sandbox.taxcore.online/

This page contains SignInvoice service operation details, invoice format and some basic examples.

API is designed and based on OpenAPI-Specification V2 (https://github.com/OAI/OpenAPI-Specification). You can use OpenAPI-Specification code generators (e.g. https://swagger.io/swaggercodegen/) to quickly build a proxy library for almost any programming language and platform.

#### Client Authentication

Accredited POS Systems are authenticated by V-SDC servers using client digital certificates distributed as PKCS11 file (\*.pfx or \*.p11) or on the Smart Cards.

You will be able to access the test system using test digital certificates only.

# Example

This example illustrates how to create and initialize an instance of **HttpClient** class in C# language, use it to authenticate against V-SDC and submit an invoice.

When executing this code, you will be asked to provide the PIN for the smart card certificate, which you selected in GetClientCertificate() method. In case you selected the installed PFX certificate, which you obtained from the Tax Service, you will need to provide PAC value in field PAC.

```
using System.Net;
using System.Net.Http;
using System.Security.Cryptography.X509Certificates;
using System.Text;
static void Main(string[] args)
{
    string invoiceRequest = @"{
   ""DateAndTimeOfIssue"": ""2017-06-15T08:56:23.286Z"",
       ""Cashier"": ""Oliver""
       ""BD"": ""8902798054"",
""BuyerCostCenterId"": """",
       ""IT"": ""Normal"",
       ""TT"": ""Sale""
       ""PaymentType"": ""Cash"",
       ""InvoiceNumber"": ""POS2017/998""
       ""ReferentDocumentNumber"": ""ABCD1234-EFGH5678-198"",
       ""PAC"":"""
       ""Options"":{
               ""OmitQRCodeGen"": ""1""
               ""OmitTextualRepresentation"": ""1""},
        ""Items"": [{
               ""Name"": ""Sport-100 Helmet, Blue"",
               ""Quantity"": 2,
               ""UnitPrice"": 34.23,
               ""Labels"": [""A""],
               ""TotalAmount"": 68.46}],
       ""Hash"": ""W331EEgkSRsqTFM086a80g==""}";
```

```
var httpContent=new StringContent(invoiceRequest,Encoding.UTF8,"application/json");
    HttpClient client;
    WebRequestHandler handler:
    GetClientAndHandler(out handler, out client);
    var response = client.PostAsync($"api/Sign/SignInvoice", httpContent).Result;
    if (response.StatusCode == HttpStatusCode.OK)
        var jsonString = response.Content.ReadAsStringAsync();
        jsonString.Wait();
        var invoiceResponse = jsonString.Result;
        Console.Write(invoiceResponse);
    }
}
static void GetClientAndHandler(out WebRequestHandler handler, out HttpClient client)
    handler = CreateWebRequestHandler();
    client = new HttpClient(handler);
    client.BaseAddress = new Uri("https://vsdc.sandbox.taxcore.online/");
    client.DefaultRequestHeaders.Accept.Clear();
}
static WebRequestHandler CreateWebRequestHandler()
    var handler = new WebRequestHandler();
    var cert = GetClientCertificate();
    handler.ClientCertificateOptions = ClientCertificateOption.Manual;
    handler.ClientCertificates.Add(cert);
    return handler;
}
static X509Certificate2 GetClientCertificate()
    string certName = "9AH3 My Store inc.";
    var store = new X509Store(StoreName.My, StoreLocation.CurrentUser);
    store.Open(OpenFlags.OpenExistingOnly | OpenFlags.ReadOnly);
    return store.Certificates.Find(X509FindType.FindBySubjectName, certName, true)[0];
}
```

# Semi-Connected Scenarios

Taxpayers will be encouraged to use online capabilities whenever possible – V-SDC service will be widely available and accessible from the variety of Accredited POS devices and software solutions. But, in order to rollout a fiscalization system, it has to be able to close any possible gaps in fiscal discipline that may have arisen from a poor or no internet connection.

External Sales Data Controller (E-SDC) device exposes Json-based protocols for communication with the Accredited POS via RS232, USB-to-serial or UTP cable. E-SDC is using a Secure Element to digitally sign invoices received from the Accredited POS and to produce audit data. Audit data is stored on an E-SDC internal memory which enables local and remote audits.

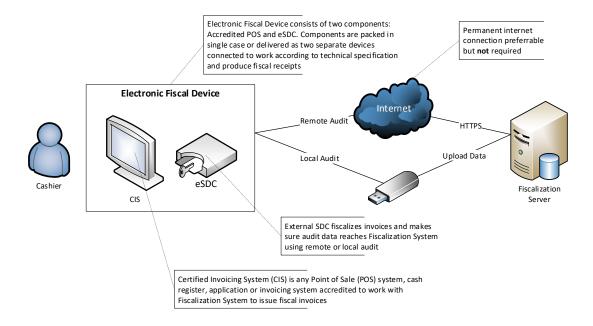

# Protocols

# Status and Error Codes

| Code                                 | 0-Info 1-Warning 2-Error                                                                       | Description                                                                                                    | Applies to                             |
|--------------------------------------|------------------------------------------------------------------------------------------------|----------------------------------------------------------------------------------------------------|----------------------------------------|
|                                      |                                                                                                |                                                                                                    |                                        |
|                                      | INFO                                                                                           |                                                                                                    |                                        |
| 0000                                 | All OK                                                                                         | Command is executed without warnings or errors                                                                                                    | VSDC, E-SDC                            |
| 0100                                 | Pin OK                                                                                         | This code indicates that the provided PIN code is correct                                                                                                    | E-SDC                                  |
| 0210                                 | Internet Available                                                                             | Internet Connection is available (optional)                                                                                                    | E-SDC                                  |
| 0220                                 | Internet Unavailable                                                                           | Internet Connection is not available (optional)                                                                                                    | E-SDC                                  |
|                                      |                                                                                                |                                                                                                    |                                        |
|                                      | WARNINGS                                                                                       |                                                                                                    |                                        |
| 1100                                 | Storage 90% Full                                                                               | Storage used to store audit packages is 90% percent full. It is time to perform the audit.                                                                                                    | E-SDC                                  |
| 1300                                 | Smart Card is not present                                                                      | Secure element card is not inserted in the E-SDC smart card reader                                                                                                    | E-SDC                                  |
| 1400                                 | Audit Required                                                                                 | Total Sale and Refund amount reached 75% of the SE limit. It is time to perform the audit.                                                                                                    | E-SDC                                  |
| 1500                                 | Pin Code Required                                                                              | Indicates that POS must provide the PIN code                                                                                                    | E-SDC                                  |
| 1999                                 | Undefined Warning                                                                              | Something is wrong but specific warning is not defined for that situation. Manufacturer can use manufacturer-specific codes to describe warning in more details                                                                                                    | E-SDC                                  |
|                                      | ERRORS                                                                                         |                                                                                                    |                                        |
| 2100                                 | Pin Not OK                                                                                     | PIN code sent by the POS is invalid                                                                                                    | E-SDC                                  |
| 2110                                 | Card Locked                                                                                    | The number of allowed PIN entries exceeded. The card is locked for use                                                                                                    | E-SDC                                  |
| 2210                                 | SE Locked                                                                                      | Secure Element is locked. No additional invoices                                                                                                    |                                        |
|                                      |                                                                                                | can be signed before the audit is completed                                                                                                    | E-SDC                                  |
| 2220                                 | SE Communication Failed                                                                        |                                                                                                    | E-SDC                                  |
| 2220<br>2230                         | SE Communication Failed SE Protocol Mismatch                                                   | can be signed before the audit is completed  E-SDC cannot connect to the Secure Element                                                                                                    |                                        |
|                                      |                                                                                                | can be signed before the audit is completed  E-SDC cannot connect to the Secure Element applet  Secure Element does not support requested                                                                                                    | E-SDC                                  |
| 2230                                 | SE Protocol Mismatch                                                                           | can be signed before the audit is completed  E-SDC cannot connect to the Secure Element applet  Secure Element does not support requested protocol version (reserved for later use)                                                                                                    | E-SDC<br>E-SDC                         |
| 2230<br>2310                         | SE Protocol Mismatch Invalid tax labels                                                        | can be signed before the audit is completed  E-SDC cannot connect to the Secure Element applet  Secure Element does not support requested protocol version (reserved for later use)  Tax Labels sent by the POS are not defined  SDC device is not fully configured for invoice signing (i.e. tax rates or verification URL are                                                                                               | E-SDC<br>E-SDC<br>VSDC, E-SDC          |
| 2230<br>2310<br>2400                 | SE Protocol Mismatch  Invalid tax labels  Not configured                                       | can be signed before the audit is completed  E-SDC cannot connect to the Secure Element applet  Secure Element does not support requested protocol version (reserved for later use)  Tax Labels sent by the POS are not defined  SDC device is not fully configured for invoice signing (i.e. tax rates or verification URL are missing etc.)                                                                                 | E-SDC<br>E-SDC<br>VSDC, E-SDC<br>E-SDC |
| 2230<br>2310<br>2400<br>2800         | SE Protocol Mismatch Invalid tax labels Not configured Field Required                          | E-SDC cannot connect to the Secure Element applet  Secure Element does not support requested protocol version (reserved for later use)  Tax Labels sent by the POS are not defined  SDC device is not fully configured for invoice signing (i.e. tax rates or verification URL are missing etc.)  The field is required  The length of the field value is longer than                                                         | E-SDC  VSDC, E-SDC  E-SDC              |
| 2230<br>2310<br>2400<br>2800<br>2801 | SE Protocol Mismatch  Invalid tax labels  Not configured  Field Required  Field Value Too Long | E-SDC cannot connect to the Secure Element applet  Secure Element does not support requested protocol version (reserved for later use)  Tax Labels sent by the POS are not defined  SDC device is not fully configured for invoice signing (i.e. tax rates or verification URL are missing etc.)  The field is required  The length of the field value is longer than expected  The length of the field value is shorter than | E-SDC  VSDC, E-SDC  E-SDC  VSDC, E-SDC |

| 2805 Invalid Field Value The field contains an invalid value VSDC, E-SDC 2806 Invalid Data Format The data format is invalid VSDC, E-SDC 2807 List Too Short The list contains less than minimum required elements count  2808 List Too Long The list exceeds the maximum allowed elements VSDC, E-SDC count.  OBSOLETE  2811 Invalid Invoice Type Value of Invoice Type field is invalid or out of range (replaced with 2805) |
|----------------------------------------------------------------------------------------------------|
| 2807 List Too Short The list contains less than minimum required elements count  2808 List Too Long The list exceeds the maximum allowed elements count.  OBSOLETE  2811 Invalid Invoice Type Value of Invoice Type field is invalid or out of VSDC, E-SDC                                                                                                    |
| count.  OBSOLETE  2811 Invalid Invoice Type Value of Invoice Type field is invalid or out of VSDC, E-SDC                                                                                                    |
| 2811 Invalid Invoice Type Value of Invoice Type field is invalid or out of VSDC, E-SDC                                                                                                    |
| 2811 Invalid Invoice Type Value of Invoice Type field is invalid or out of VSDC, E-SDC                                                                                                    |
|                                                                                                    |
|                                                                                                    |
| 2812 Invalid Transaction Type Value of Transaction Type field is invalid or out of VSDC, E-SDC range (replaced with 2805)                                                                                                    |
| 2813 Invalid Payment Type Value of Payment Type field is invalid or out of VSDC, E-SDC range (replaced with 2805)                                                                                                    |
| 2814 BuyerIdLenghtInBytes BuyerID field maximum length is exceeded (20 VSDC, E-SDC Length Exceeded chars) (replaced with 2803)                                                                                                    |
| 2815 BuyerCostCenterId BuyerCostCenterId field maximum length is VSDC, E-SDC Length Exceeded exceeded (15 chars) (replaced with 2803)                                                                                                    |
| POSInvoiceNumber POSInvoiceNumber field maximum length is VSDC, E-SDC Length Exceeded exceeded (20 chars) (replaced with 2803)                                                                                                    |
| 2817 GTIN Length Invalid POSInvoiceNumber field length is less than 8 or VSDC, E-SDC greater than 14 (replaced with 2803)                                                                                                    |
| 2818 Name Length Exceeded Name field maximum length is exceeded (2048 VSDC, E-SDC chars) (replaced with 2803)                                                                                                    |
| 2819 Name is Required An item name is required (replaced with 2800) VSDC, E-SDC                                                                                                    |
| 2820 Labels Length Exceeded Label length is exceeded (replaced with 2803) VSDC, E-SDC                                                                                                    |

# JSON Based Protocol (Common for POS to V-SDC or E-SDC)

JSON API is designed and based on OpenAPI-Specification V2 (https://github.com/OAI/OpenAPI-Specification). You can use OpenAPI-Specification code generators (e.g. https://swagger.io/swaggercodegen/) to quickly build a proxy library for almost any programming language and platform.

# Get Tax Authority Params

This method returns environment-specific information to the caller.

This information is included for informational purposes only. Method is not supported by older versions of E-SDCs.

## Endpoint

| For V-SDC: | https://vsdc.sandbox.taxcore.online/api/Status/GetTaxAuthorityParams                                                                                                    |
|------------|----------------------------------------------------------------------------------------------------|
|            | <b>NOTE:</b> Development, testing and technical review are all done in SandBox environment. The next step is the administrative review process which enables getting accreditation for a specific country. Different countries have different environment names, and every environment has its own URL. See <i>Environments</i> |
| For E-SDC: | http:// <esdc_ip_address>/api/Status/GetTaxAuthorityParams</esdc_ip_address>                                                                                                    |

HTTP Method

GET

# Response

| Field           | Description                                                       |
|-----------------|-------------------------------------------------------------------|
| UID             | UID of the digital certificate stored in the Subject field        |
| BackendEndpoint | Returns URL of the Backend API stored in the digital certificate. |
| TaxRateGroup    | Returns current TaxRateGroup to caller                            |

# Sign Invoice Command

# HTTP POST request data is sent to:

| For V-SDC: | https://vsdc.sandbox.taxcore.online/api/Sign                                      |
|------------|-----------------------------------------------------------------------------------|
|            | NOTE: Development, testing and technical review are all done in SandBox           |
|            | environment. The next step is the administrative review process which enables     |
|            | getting accreditation for a specific country. Different countries have different  |
|            | environment names, and every environment has its own URL. See <i>Environments</i> |
| For E-SDC: | http://< ESDC_ip_address>/api/Sign                                                |

# Invoice Request

# Data Fields

| Data Fields            |                                                                    |
|------------------------|--------------------------------------------------------------------|
| Field                  | Description                                                        |
| DateAndTimeOfIssue     | Current Local Date and Time in ISO 8601 format                     |
| IT                     | Invoice Type enumeration value                                     |
| TT                     | Transaction Type enumeration value                                 |
| PaymentType            | Payment Type enumeration value                                     |
| Cashier                | Cashier's identification.                                          |
| BD                     | Taxpayer ID of the Buyer. It is mandatory for B2B transactions;    |
|                        | otherwise, it's optional.                                          |
| BuyerCostCenterId      | Cost Center ID provided by the buyer to the cashier in case        |
|                        | Buyer's company wants to track spending in Taxpayer Portal. It is  |
|                        | optional and may exist only for B2B transactions; otherwise, it    |
|                        | shall be ignored by E-SDC.                                         |
| InvoiceNumber          | Invoice number generated by POS.                                   |
| ReferentDocumentNumber | Mandatory only in case Invoice Type is Refund or Copy. In both     |
|                        | cases, this field must contain Invoice Number of previously        |
|                        | issued Invoice or Refund. In any other case (for example Normal    |
|                        | Sale invoice) this field is optional.                              |
|                        | ASCII, in <i>RequestedBy-SignedBy-OrdinalNumber</i> format         |
| PAC                    | POS Access Code assigned to and used along with digital            |
|                        | certificate distributed as PFX file, used to authenticate POS to   |
|                        | VSDC.                                                              |
|                        | If Smart Card is used to authenticate POS to V-SDC this field is   |
|                        | not used and should be left blank.                                 |
| Items (n)              | Each invoice contains at least one Item in Items collection (Every |
|                        | SDC that is used for integration, should support at least 250      |

|             | items, up to 500, for all other cases, please contact your SDC vendor) |
|-------------|------------------------------------------------------------------------|
| GTIN        | Global Trade Item Number (GTIN) is an identifier for trade items,      |
|             | incorporated the ISBN, ISSN, ISMN, IAN (which includes the             |
|             | European Article Number and Japanese Article Number) and               |
|             | some Universal Product Codes, into a universal number space.           |
| Name        | Human-readable name of the product or service.                         |
| Quantity    | Quantity of an item, e.g. 2 (pieces), 0.100 (grams).                   |
| UnitPrice   | Unit price of the line item. It does not take part in tax calculation. |
| TotalAmount | Gross price for the line item.                                         |
| Labels      | The array of labels. Each Label represents one of the Tax Rates        |
|             | applied on invoice item. Tax Items are calculated based on             |
|             | TotalAmount and applied Labels.                                        |
|             | This field is required. The caller must submit a non-empty             |
|             | collection.                                                            |
| Options     | Key/value collection defines the output of V-SDC/E-SDC invoice         |
|             | fiscalization, to optimize resources.                                  |
|             | Key: OmitQRCodeGen                                                     |
|             | Value: "1" to omit QR Code generation by E-SDC and "0" to              |
|             | generate and return QR code.                                           |
|             | Key: OmitTextualRepresentation                                         |
|             | Value: "1" to omit generation of textual representation by E-SDC       |
|             | and "0" to generate return textual representation to POS.              |
| Hash        | Base64 encoded MD5 hash of the request data (used only for E-          |
|             | SDC). It is used only for later invoice search.                        |

#### Model

```
InvoiceFiscalizationRequest {
         DateAndTimeOfIssue (string, optional),
         Cashier (string, optional) Unicode MaxLength:50,
         BD (string, optional) ASCII MaxLength:20,
         BuyerCostCenterId (string, optional) Unicode MaxLength:15,
IT (string) = ["Normal", "ProForma", "Copy", "Training"] (int) = [0,1,2,3],
IT (string) = ["Sale", "Refund"] (int) = [0,1],
PaymentType (string) = ["Other", "Cash", "Card", "Check", "WireTransfer",
"Voucher", "MobileMoney" (int) = [0,1,2,3,4,5,6],

Taxaian Narkan (string) = ["Other", "Cash", "Card", "Check", "WireTransfer",
         InvoiceNumber (string, optional) Unicode MaxLength:60,
         ReferentDocumentNumber (string, optional),
         PAC (string, optional),
         Options (inline_model, optional),
         Items (Array[Item]) MinLength:1,
         Hash (string, optional) MaxLength:32
}
inline_model {
         OmitQRCodeGen (string, optional) = ["0", "1"] (int) = [0,1],
         OmitTextualRepresentation (string, optional) = ["0", "1"] (int) = [0,1]
}
Item {
         GTIN (string, optional) MinLength:8 MaxLength:14,
         Name (string) Unicode MaxLength: 2048,
         Quantity (number) Decimal(14,3) MinValue:0.001,
         UnitPrice (number) Decimal(14,2),
         Labels (Array[string]) MinLength:1,
```

```
TotalAmount (number) Decimal(14,2)
Example
              "DateAndTimeOfIssue": "2017-06-15T08:56:23.286Z",
              "Cashier": "123456789",
              "IT": "Normal",
"TT": "Sale",
"PaymentType": "Cash",
"InvoiceNumber": "POS2017/998",
              "Options": {
                 "OmitQRCodeGen": "1",
"OmitTextualRepresentation": "0"
             },
"Items": [
                {
   "GTIN": "987654321",
   "Name": "Sport-100 Helmet, Blue",
   "Quantity": 2,
   "UnitPrice": 34.23,
   "Labels": [
    "A"
                    ],
"TotalAmount": 68.46
                 }
              ], "Hash": "W331EEgkSRsqTFM086a80g=="
```

# **Invoice Response**

## Data Fields

}

| Data Fields             |                                                                          |
|-------------------------|--------------------------------------------------------------------------|
| Field                   | Description                                                              |
| RequestedBy             | UID of the digital certificate which requested signing. In case E-SDC is |
|                         | used, its value will be the same as SignedBy.                            |
| SignedBy                | UID of the digital certificate of the secure element which signed the    |
|                         | invoice. In case E-SDC is used, its value will be the same as            |
|                         | RequestedBy.                                                             |
| DT                      | Local Date and time in ISO 8601 format provided by E-SDC/V-SDC.          |
| IC                      | Invoice Counter in format                                                |
|                         | TransactionTypeCounter/TotalCounter InvoiceCounterExtension              |
|                         | For Example: 14/17NS                                                     |
| InvoiceCounterExtension | First letters of Transaction Type and Invoice Type of the invoice.       |
|                         | NS for Normal Sale, CR – Copy Refund, TS – Training Sale, etc.           |
| IN                      | Invoice number in format RequestedBy-SignedBy-TotalCounter               |
| VerificationUrl         | Verification URL generated through fiscalization.                        |
| VerificationQRCode      | Base64 encoded byte array of GIF images.                                 |
| Journal                 | Textual representation of the invoice.                                   |
| Messages                | Custom human-readable message that shall be printed or displayed by      |
|                         | POS.                                                                     |
| TotalCounter            | Total number of documents protected by this instance of Secure           |
|                         | Element.                                                                 |
| TransactionTypeCounter  | Total number of documents of the selected transaction type protected     |
|                         | by this instance of Secure Element.                                      |
|                         |                                                                          |

| Sum of all Items totals – grand total billed to the customer.        |
|----------------------------------------------------------------------|
| Internal Data.                                                       |
| Digital Signature.                                                   |
| (for each label that exists on the invoice).                         |
| Tax Label (i.e. A, F, G)                                             |
| Tax Category Name (i.e. VAT, Consumption)                            |
| TaxRate i.e. 12.50(%) or 0.10(\$)                                    |
| Tax amount calculated by E-SDC. Refer to section Tax Amounts.        |
| Hash received from POS in request field Hash (used only for E-SDC)   |
| Taxpayer Business Name obtained from the digital certificate.        |
| Location Name obtained from digital certificate.                     |
| Street address obtained from digital certificate.                    |
| Tax Identification Number obtained from digital certificate.         |
| District name obtained from digital certificate.                     |
| E-SDC manufacturer registration code (in format MakeCode-SW-Serial). |
| -MakeCode: unique 2 characters obtained on Tax Service Accreditation |
| -SW: software version                                                |
| -Serial: manufacturer serial number (max 32 characters)              |
|                                                                      |

#### Model

```
InvoiceFiscalizationResult {
       RequestedBy (string),
       DT (string),
       InvoiceCounterExtension (string),
       TaxItems (Array[TaxItem]) MinLength:0,
       VerificationUrl (string),
       VerificationQRCode (string, optional),
       Journal (string, optional),
       Messages (string, optional),
       SignedBy (string),
       ID (string),
       S (string),
       TotalCounter (integer),
       TransactionTypeCounter (integer),
       TotalAmount (number),
      Hash (string, optional),
       BusinessName (string, optional),
       LocationName (string, optional),
       TIN (string, optional),
       Address (string, optional),
      District (string, optional),
      MRC (string, optional)
}
TaxItem {
Label (string),
Amount (number),
Rate (number),
CategoryName (string)
}
Example
  "RequestedBy": "7AF4D923",
```

```
"DT": "2017-06-14T19:56:25.2782924+13:00",
"IC": "230/234NS",
"InvoiceCounterExtension": "NS",
"IN": "7AF4D923-E3B30A31-234",
"TaxItems": [
 {
   "Label": "A",
   "CategoryName": "VAT",
   "Rate": 9.00
   "Amount": 5.6527
 }
],
"VerificationUrl": "https://staging.vms.frcs.org.fj/v/?vl=AVAyMlZDOFZSSlRKQzVWNjUBAAAA
 AQAAAAAuGQ4AAAFeM%2BvCJgAAAAbDDPkm7R9I1NPLierP%2Bh3UQswb%2FXa8xYKiEnLjyClHqh6X26FruP
 VNksB7wMoG2LpA85uvbG9txf2CndY15JZshBJsq7TLF%2BqOmRs3EaykUVf05mFbTrrgQmUROZE761ciqaxv
 aVEGK83ic1q2HVz0mryqHna6Iu%2FuTn4q2wQ4gJ9bc%2BD6pvyhY%2BZB8c3SgYNGPm4Eq81%2BC8tjJpPC
 YLlHrVKPjbQEE6FSm2II0YEeQqWEGNCHqatxHmjS8sJTT4BJJ%2FlhzTQyuFWoI5ko3oAm8AZsEdgx54oEEN
 r3LUm3Jg%2Fd75tGcUoweEngRfoEP0EiqaOkt2sdSg18hrjd4PUdZ8QUksSeIDmjLMsqZoLmGiqycdajhMN2
 eMeo%2B9LZ%2FhLnxDsR0kb0WlArVGf0%2B9MfBmyJsILCEIT6myTAC2HZCvQ%2Bc0ME0%2F0euynCkCQ06B
 Bv39zNn8yNRagmsEOslkQydty66gphme%2BCOx76u%2F4lCjxPOOxc%2F6zNR8SAe1MNaDPVH3PU7I1QdTox
 fXY3pvWSqtK%2FUY5JGXpvmMpLP6kUXr1qOCjt2Uj6QsH%2BbgwjEZVpHep%2Byh5myEQcI9A4NDUtoUjPpI
 Tb0IxP04vyne%2Bgv4UnpAKQigAv%2FywKeD9noHDgCiFSfLZCJ0IXMSleo%2BjIf%2BIfE2YXX84gH7n7Nc
 pn",
"VerificationQRCode": null,
502579006\r\n
          TTN:
          Company:
                                       Golf V\r\n
          Store:
                                    Sun Store\r\n
          Address:
                                  7 Someplace\r\n
          District:
                                         Suva\r\n
          Cashier TIN:
                                    123456789\r\n
          -----\r\n
          ========\r\n
          Name Price Qty. Total\r\n
          Sport-100 Helmet, Blue (A)
          Sport-100 Helmet, Blue (A) \r\n 34.23 2 68.46\r\n \r\n
          Total Purchase:
Payment Method:
                                      68.46\r\n
          =======\r\n
          Label Name Rate Tax\r\n
A VAT 9.00% 5.65\r\n
          -----\r\n
          Total Tax:
          ========\r\n
          SDC Time: 2017-06-15 8:56:25\r\n
          SDC Invoice No: 7AF4D923-E3B30A31-234\r\n
          Invoice Counter: 230/234NS\r\n
          ========\r\n
          ====== END OF FISCAL INVOICE ======\r\n",
"Messages": "Success".
"SignedBy": "E3B30A31",
 "BsMM+SbtH0jU08uJ6s/6HdRCzBv9drzFgqIScuPIKUeqHpfboWu49U2SwHvAygbYukDzm69sb23F/YKd1iX
 klmyEEmyrtMsX6o6ZGzcRrKRRV/TmYVtOuuBCZRE5kTvqVyKprG9pUQYrzeJzWrYdXPSavKoedroi7+5Ofir
 bBDiAn1tz4Pqm/KFj5kHxzdKBg0Y+bgSrzX4Ly2Mmk8JguUetUo+NtAQToVKbYgjRgR5CpYQY0Iepq3EeaNL
 ywlNPgEkn+WHNNDK4VagjmSjegCbwBmwR2DHnigQQ2vctSbcmD93vm0ZxSjB4SeBF+gQ/QSKpo6S3ax1KDXy
 GuN3g90==",
```

```
"S":

"HWfEFJLEniA5oyzLKmaC5hoqsnHWo4TDdnjHqPvS2f4S58Q7ETpGzlpQK1Rn0PvTHwZsibCCwhCE+pskwAt
h2Qr0PnNDBDv9HrspwpAkDugQb9/czZ/MjUWoJrBDrJZEMnbcuuoKYZnvgjse+rv+JQo8TzjsXP+szUfEgHt
TDWgz1R9z10yJUHU6MX12N6b1kqrSv1GOSR16b5jKSz+pFF69ajgo7dlI+kLB/m4MIxGVaR3qfsoeZshEHCP
QODQ1LaFIz6SE2ziMTzuL8p3voL+FJ6QCkIoAL/8sCng/Z6Bw4AohUny2QidCFzEpXqPoyH/iHxNmF1/OIB+
5+zXKZw==",
"TotalCounter": 234,
"TransactionTypeCounter": 230,
"TotalAmount": 68.46,
"Hash": "W331EEgkSRsqTFM086a80g==",
"BusinessName": "Golf V",
"TIN": "502579006",
"LocationName": "Sun Store",
"Address": "7 Someplace",
"District": "Suva"
```

# Mapping Fiscal Invoice to Fiscal Receipt

In case POS does not use Journal (generated by E-SDC or V-SDC) as a content for a fiscal receipt, but it generates a custom-designed receipt instead, it shall use the following element mappings:

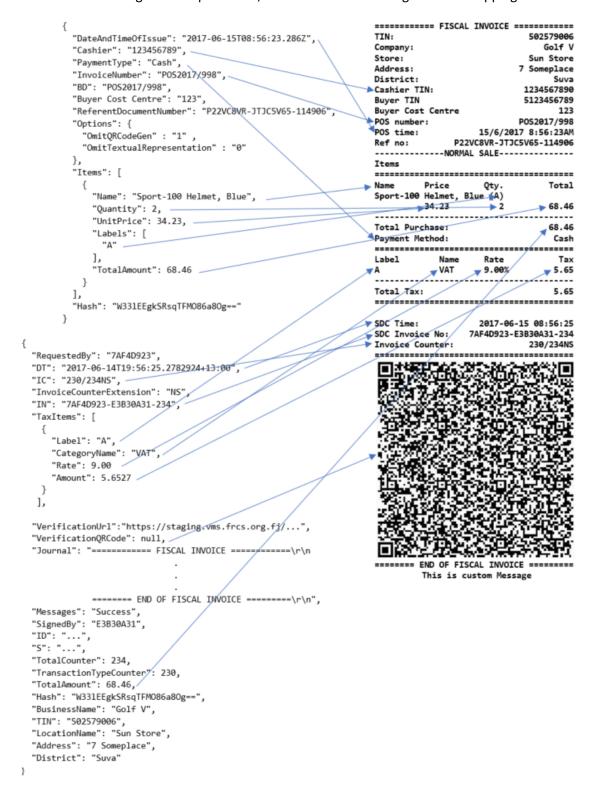

Figure 5 Mapping Fiscal Invoice to Fiscal Receipt

# JSON Based Protocol (POS to E-SDC Specific)

There are 5 types of Commands (request/response) that can be used for communication between a POS and an E-SDC:

- 1. Get Status
- 2. Verify PIN
- 3. Sign Invoice
- 4. Attention
- 5. Get Last Signed Invoice

## Get Status Command

This command is used to get status information from E-SDC.

#### Request Data

JSON data field with a predefined string value.

```
Example
{
    "GS": "GetStatus"
}
Response Data
```

JSON formatted data in accordance with Table 1 Get Status response data.

| Filed                | Description                                                                                                    | Example                                                            |
|----------------------|----------------------------------------------------------------------------------------------------|--------------------------------------------------------------------|
| IsPinRequired        | If PIN is not entered, or if a wrong PIN is entered in the previous attempt, this field shall be set to true; otherwise set to false                                         | true                                                               |
| AuditRequired        | If Audit is required, this field shall be set<br>to true. Audit is required if the Total<br>Amount of all invoices is 75% or more of<br>the Maximum Limit. Maximum Limit and | False<br>if<br>Total Amount is 1554879<br>Maximum Limit is 9000000 |
|                      | Total Amount are obtained from the Secure Element                                                                                                    | True<br>If<br>Total Amount is 7504899<br>Maximum Limit is 10000000 |
| DT                   | Current <b>Local</b> Date and Time in ISO 8601 format                                                                                                    | 2017-08-30T11:53:05+13:00                                          |
| LastInvoiceNumber    | Invoice number of the last invoice signed by this E-SDC.                                                                                                    | ORG674J1-ORG674J1-98637                                            |
| ProtocolVersion      | Always 1.0.0.0                                                                                                    | 1.0.0.0                                                            |
| SecureElementVersion | Version of the Secure Element                                                                                                    | 1.0.0.0                                                            |
| HardwareVersion      | Manufacturer-specific hardware version, if applicable                                                                                                    | 1.2.7.21                                                           |
| SoftwareVersion      | Manufacturer-specific software version                                                                                                    | 1.7.6.5                                                            |
| DeviceSerialNumber   | Manufacturer specific serial number                                                                                                    | 1289A24EB67F22C1                                                   |
| Make                 | Manufacturer-specific Make Name                                                                                                    | Acme                                                               |
| Model                | Manufacturer-specific Model Name                                                                                                    | The Device 442                                                     |
| MSSC                 | Manufacturer-Specific Errors, Warnings and info messages                                                                                                    | Array of error codes                                               |

```
General Errors, Warnings and info Array of error codes messages defined in section Status and Error Codes.
```

Table 1 Get Status response data

```
Example
{
    "IsPinRequired": true,
    "AuditRequired": false,
    "DT": "2017-08-30T11:53:05+13:00",
    "LastInvoiceNumber": "ORG674J1-ORG674J1-98637",
    "ProtocolVersion" : "1.0.0.0",
    "SecureElementVersion" : "1.0.0.0",
    "HardwareVersion" : "1.2.7.21",
    "SoftwareVersion" : "1.7.6.5",
    "DeviceSerialNumber" : "1289A24EB67F22C1",
    "Make" : "Acme",
    "Model" : "The Device 442",
    "MSSC" : ["0440", "5541", "5442"],
    "GSC" : ["1100", "1101", "1102", "1103"]
}
```

## Verify PIN Command

This command is used to verify a PIN entered by a cashier on a POS. PIN is verified by the E-SDC. Command should be provided each time the Secure Element smart card is inserted into the E-SDC reader.

## Request Data

JSON string with PIN code sent from POS.

```
Example {
    "VPIN": "1234"
}
```

## Response Data

JSON string returned from E-SDC, content can be one of General Status Codes: 0100, 1300, 2100, 2210, 2220, 2230 or 2400. For more information consult Status and Error Codes.

```
Example
{
    "VPIN_GSC": "0100"
}
```

## **Attention Command**

This command is used by POS to verify if ESDC is available. The command should be used prior to Sign Invoice or Send Pin requests. This significantly lowers the possibility of communication errors, including timeout errors. Only if a valid response is received, the POS shall immediately send the next command.

#### Request Data

JSON data field with a predefined string value.

```
Example
{
   "ATT": "Attention"
}
Response Data
```

JSON string returned from E-SDC, content can be General Status Code: 0000. For more information consult Status and Error Codes.

```
Example {
    "ATT_GSC": "0000"
}
```

## Get Last Signed Invoice Command

Get the last signed invoice. It is used in case POS did not get a response from ESDC after Sign Invoice Command was sent. The response is the same as for Sign Invoice Command. Hash field from response should be used to determine whether the last invoice was successfully signed.

#### Request Data

JSON data field with Hash string value of the last Sign Invoice Command request sent by POS.

```
Example
{
   "GI": "MDNDN0MwQUNFMzk1RDgwMQ=="
}
```

Response Data

Refer to response for Sign Invoice Command.

## **Error Messages Format**

This section describes the structure and format of error messages returned by SDC to POS.

## Data Fields

| Message    | Human-readable error information. If unsure which error message to return to a POS, use "The request is invalid" phrase                              |
|------------|----------------------------------------------------------------------------------------------------|
| ModelState | Dynamic object containing key-value pairs of FieldName-ErrorCode .                                                                                   |
| Object     | Name of the object (if applicable)                                                                                                    |
| FieldName  | Path to the field error codes are associated with. If some of the fields in the path is an array, order number shall be included in square brackets. |
| ErrorCode  | Error code associated with a particular field, from the section Status and Error Codes                                                               |

# Model

```
ModelStateDictionary {
      Message (string),
      ModelState (Array(ModelError))
       }
ModelError {
       FieldName (Array[ErrorCode (string)])
}
Implementation example in C# programming language:
public class ModelStateDictionary
{
    public string Message { get; set; }
    public Dictionary<string, string[]> ModelState { get; set; }
}
Example
 "Message": "The request is invalid.",
 "ModelState": {
   "invoice.IT": [
```

```
"1234"
],
"invoice.Items[0].Labels[0]": [
    "1234"
],
    "invoice.Items[0].GTIN": [
        "1234",
        "5678"
]
}
```

## POS to E-SDC Communication over HTTP Protocol

E-SDC device should be equipped with an Ethernet port or a Wireless controller in accordance with IEEE 802.3, with speed no less than 100Mb/s, in order to access a local area network.

The physical connection to a network can be established with a standard LAN cable, Cat.5 or similar with better features. The ends of the cables should be equipped with RJ-45 plug male connectors, since an E-SDC is equipped with a female RJ-45 connector.

E-SDC should have a globally unique MAC-48 address in accordance with IEEE 802, which is stored on a specialized MAC Address chip, or an address obtained by the authorized vendor stored in the permanent memory during the manufacturing.

IP Address and other network settings on an E-SDC should be configurable. The technical implementation of these features is in the scope of E-SDC manufacturer.

When an HTTP connection is used between a POS and an E-SDC, data is exchanged in JSON text-based format. POS device must be able to send JSON formatted data to the specified E-SDC IP address using HTTP protocol and to receive response data from the E-SDC using the same protocol.

#### Get Status Command

This command is used to get status information from E-SDC.

HTTP POST request is sent to: http://<E-SDC\_ip\_address>:<port>/api/Status/GetStatus

Example: http://192.168.88.112:8888/api/Status/GetStatus

#### Verify PIN Command

HTTP POST request data is sent to: http://<ESDC\_ip\_address>:<port>/api/Status/VerifyPin

Example: http://192.168.88.112:8888/api/Status/VerifyPin

## Attention Command

HTTP POST request data is sent to: http://<ESDC\_ip\_address>:<port>/api/Status/Attention

Example: http://192.168.88.112:8888/api/Status/Attention

#### Sign Invoice Command

HTTP POST request data is sent to: http://<ESDC\_ip\_address>:<port>/api/Sign/SignInvoice

Example: http://192.168.88.112:8888/api/Sign/SignInvoice

## Get Last Signed Invoice Command

HTTP POST request data is sent to: http://<ESDC\_ip\_address>:<port>/api/Sign/GetSignedInvoice

Example: http://192.168.88.112:8888/api/Sign/GetSignedInvoice

#### POS to E-SDC Communication over Serial Port

Some E-SDC developers could choose to support older Accredited POS devices by exposing a serial port data transfer protocol.

In that case, the Accredited POS must be connected to the E-SDC by using NULL MODEM (crossover) serial cable with Transmit (Tx), Receive (Rx) and common ground (GND) cores. Cables with integrated "Serial to USB" converters can be used, too. Physical parameters of the serial protocol are defined by the following parameters:

| Databits  | 8          |
|-----------|------------|
| Parity    | Non        |
| Stopbits  | 1          |
| Baudrate  | 115200 b/s |
| Handshake | Non        |

Above mentioned parameters are defined during the manufacturing process, they are hardcoded in hardware, so they can't be changed later. Automatic baud rate detection is not possible.

The order of transmission of bits is LSB (least significant bit) first.

Initialization of the serial communication is always done by a POS, it is never started by an E-SDC. In normal working mode, when the communication is uninterrupted, every request from the POS to the E-SDC is followed by an appropriate response in the opposite direction.

Serial transmission protocol doesn't implement any error detection protocol by default, so SLIP protocol with Fletcher-16 checksum is used.

Serial port protocol defines the following commands that will be executed by POS: **VerifyPIN**, **SignInvoice**, **Attention**, **GetStatus** and **GetSignedInvoice**. All commands must be UTF-8 encoded string.

## SLIP Protocol

The Serial Line Internet Protocol (SLIP) is an encapsulation of the Internet Protocol designed to work over serial ports and modem connections. It is documented in RFC 1055. On microcontrollers, SLIP is the preferred way of encapsulating IP packets due to its very small overhead.

SLIP defines the following special bytes to be used:

| Hex value | Dec Value | Oct Value | Abbreviation | Description             |
|-----------|-----------|-----------|--------------|-------------------------|
| 0xC0      | 192       | 300       | END          | Frame End               |
| 0xDB      | 219       | 333       | ESC          | Frame Escape            |
| 0xDC      | 220       | 334       | ESC_END      | Transposed Frame End    |
| 0xDD      | 221       | 335       | ESC_ESC      | Transposed Frame Escape |

SLIP modifies a standard TCP/IP datagram by

- appending a special "END" byte to it, which distinguishes datagram boundaries in the byte stream.
- if the END byte occurs in the data to be sent, the two byte sequence ESC, ESC\_END is sent instead (0xDB, 0xDC),
- if the ESC byte occurs in the data, the two byte sequence ESC, ESC\_ESC is sent (0xDB, 0xDD).
- variants of the protocol may begin, as well as end, packets with END.

Therefore, an ESC byte in a SLIP packet shall always be followed by an ESC\_END or an ESC\_ESC byte; anything else shall be considered a protocol error. Although the implementation code proposed by RFC 1055 ignores such errors, ESDC and POS shall detect and report following SLIP errors:

- ESC character at the end of the packet.
- ESC character in the middle or at the beginning of the packet but not followed by ESC\_END or ESC\_ESC characters.

## Request

Every request sent from a POS over a serial communication protocol is a SLIP packet consisted of the following segments:

# <Command><Payload><Checksum><SLIP End>

- Command identifier, 1 byte (alphanumeric) symbol that uniquely identifies command type.
- Payload is a UTF-8 encoded JSON based command. Commands are defined in section JSON Based POS to E-SDC Protocol.
- Checksum is Fletcher-16 checksum calculated on <Command> and <Payload> segments, as defined in section Fletcher-16 checksum.

## Example

The following is the example request bytes (in hexadecimal format) for the Verify PIN Command.

#### 507B225650494E223A2231323334227DB6C4C0

#### Response

Every response sent by E-SDC to POS over a serial communication protocol is a SLIP packet consisted of the following segments:

## <Payload><Checksum><SLIP End>

- Payload is a UTF-8 encoded JSON based command response as defined in section JSON Based POS to E-SDC Protocol.
- Checksum is Fletcher-16 checksum calculated on <Payload> segment, as defined in section Fletcher-16 checksum.

### Example

The following is the example response bytes (in hexadecimal format) for the successful Verify PIN Command response.

## 7B225650494E5F475343223A2230313030227D67F8C0

#### Fletcher-16 checksum

The following code represents optimized C language 8-bit implementation of the checksum calculation (https://en.wikipedia.org/wiki/Fletcher%27s\_checksum):

```
uint16_t fletcher16(uint8_t* dataIn, uint16_t bytes)
{
   uint16_t sum1 = 0xff, sum2 = 0xff;
   uint16_t tlen;
   while (bytes){
      tlen = bytes >= 20 ? 20 : bytes;
}
```

```
bytes -= tlen;
do {
        sum2 += sum1 += *dataIn++;
    } while (--tlen);
    sum1 = (sum1 & 0xff) + (sum1 >> 8);
    sum2 = (sum2 & 0xff) + (sum2 >> 8);
}
/* Second reduction step to reduce sums to 8 bits */
sum1 = (sum1 & 0xff) + (sum1 >> 8);
sum2 = (sum2 & 0xff) + (sum2 >> 8);
return sum2 << 8 | sum1;
}</pre>
```

#### **Timeouts**

All requests should use timeout period of 10 seconds. If there was no response within timeout period this is considered as a timeout error.

In case of the timeout error on Attention request, POS should simply repeat this request.

Timeout error on Sign Invoice request should be handled by sending Get Signature request until a proper response is received:

- If Hash field from Get Signature response is different from the currently processed invoice, POS should repeat Sign Invoice request because it means that ESDC did not sign that last invoice.
- If Hash field from Get Signature response is the same as for the currently processed invoice, POS can finish processing the current invoice.

It is important for POS to ensure that hash of the currently processing invoice is stored in non-volatile memory until the invoice is successfully signed. This ensures that invoice can be signed even in case of POS power failure.

In case of timeout error on the Get Signature request, POS should simply repeat this request.

Please note that it is good practice to send the Attention request and wait for a valid response before sending any other Command.

## GetStatus Command

GetStatus Command is used by a POS to gather information on the state of the connected E-SDC device.

Command Identifier: S ("0x53" in hexadecimal).

#### Verify PIN Command

This command is used to provide a PIN code to the Secure Element.

Command Identifier: P ("0x50" in hexadecimal).

## Sign Invoice Command

Sign Invoice Command performs the tax calculation, creates a verification URL, applies a digital signature and optionally generates a QR code and a textual representation of the invoice.

Command Identifier: I ("0x49" in hexadecimal).

## Attention Command

This command is used by POS to verify if E-SDC is available.

Command Identifier: A ("0x41" in hexadecimal).

# Get Last Signed Invoice Command

This command is used by POS to get the last signed invoice.

Command Identifier: G ("0x47" in hexadecimal).

# POS to E-SDC Communication over TCP

Shall be supported in the future revision of the document.

# Online POS and V-SDC integration

Since Taxpayers are encouraged to use online POS capabilities, TaxCore supports scenarios for browser-based client applications. Accredited online POS shall create **Invoice Requests**, and submit them via HTTPS protocol directly to V-SDC API, using the **digital certificate** issued to Taxpayer. This process shall complete invoice fiscalization with a signed invoice returned to online POS.

Online POS **shall** submit requests to V-SDC API **directly,** in order to create an HTTP request with the client certificate. For client-side, JavaScript-based applications, the most common solution for achieving the best user experience is using AJAX. For security reasons, browsers restrict cross-origin HTTP requests initiated from within the scripts. TaxCore offers a solution for online POS, which shall overcome issues with CORS and digital certificates sent from the client.

We recommend the usage of a secure network communication with SSL protocol for online POS, although the V-SDC API will accept requests from an unsecured online POS.

#### Quick start

Our pre-built TaxCore element is used to collect data from the online POS page. Online POS prepares Invoice Request data for this page thus TaxCore element can collect and send this data to V-SDC. Quick integration can be achieved as follows:

- 1. Online POS needs to provide a page for collecting and sending **Invoices**. This is the **integration point** on the POS side.
- 2. Add the following script tag to integration point, with src attribute reffering to taxcore.min.js file:

```
<script src="[vsdcurl]/onlinepos/v1/taxcore.min.js"></script>
Instead of [vsdcurl] provide correct V-SDC URL for appropriate environment.¹
```

3. Add TaxCore Sign Element to your integration point with required id and data-\* attributes.

- Id attribute is required and it must be equal to string "taxcore\_sign\_element".
- vsdcur1 provide V-SDC API url
- inputDataContainerId provide id of HTML tag element which contains invoice request json, usually input tag
- outputDataContainerId provide id of HTML tag element which will be populated by response from V-SDC API
- 4. Click on the TaxCore Sign Element in order to receive a signed invoice as the value of HTML tag element with id equal to provided [outputDataContainerId]

<sup>1</sup> For example, js file location at staging environment is
<script src=" https://vsdc.sandbox.taxcore.online/onlinepos/v1/taxcore.min.js"></script>

# Detailed specs

There are two important components that enable the integration of online POS with V-SDC.

- 1. taxcore.min.js file
- 2. taxcore sign element

**Note**: Both components must exist at integration point for successful integration. JavaScript will first try to find taxcore sign element with id="taxcore\_sign\_element". If it can't be found, the exception will be thrown with an appropriate message (e.g. "Could not find taxCoreElement. Check if you have valid html tag with expected id taxcore\_sign\_element").

## TaxCore JavaScript file - taxcore.min.js

The first step in enabling your online POS application page to work with V-SDC is to include script reference to **taxcore.min.js** file, provided by TaxCore. This JavaScript will prepare your page to handle HTTP invoice requests to V-SDC API.

Online POS must directly submit data to V-SDC API to transport the digital certificate over the network from the client side (in this case from Taxpayer's web browser). In order to achieve this requirement, taxcore.min.js script will create <iframe> element within online POS, effectively embedding the V-SDC HTML page into the current POS page. POS (Parent page) sends messages to iframe (Child page), and then iframe performs post to V-SDC. By doing so, we can overcome CORS issues with digital certificates, since client certificate in CORS preflight OPTIONS requests is omitted<sup>2</sup>.

The other features, provided by this is file are related to sending and receiving data to and from V-SDC. Your online POS needs to prepare data for input and to handle returned data. All other job is delegated to taxcore.min.js.

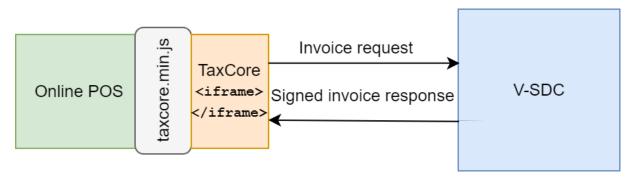

taxcore.min.js as the communication interface between POS and V-SDC

After successfully creating the iframe element, we can send messages between the Online POS parent page and the TaxCore child page. The responsibility of initiating the message is part of the second component *TaxCore Sign Element* described in the next section.

.

<sup>&</sup>lt;sup>2</sup> https://www.w3.org/TR/cors/#cross-origin-request-with-preflight-0

# TaxCore Sign Element

TaxCore Sign element is nothing more than an HTML tag with predefined id, that you'll place at your online POS page. Its task is to collect invoice data and forward them to V-SDC.

**Note**: The id of TaxCore Sign Element **must** be equal to string "taxcore\_sign\_element", so that code in taxcore.min.js could be able to find it. Otherwise, the data collection would not be possible.

The best practice for this element is to be clickable HTML element, e.g. a button, but it's not restricted to it. TaxCore Sign Element is also used to configure its behavior using HTML data-\* attributes, as follows:

```
<!--TaxCore html element-->
<button id="taxcore_sign_element"

data-taxcore-vsdc-url=" https://vsdc.sandbox.taxcore.online/"

data-taxcore-input-id="invoiceRequest"

data-taxcore-output-id="invoiceResponse"

data-taxcore-invoice-request=""

data-taxcore-debug="true"

data-taxcore-signed-invoice-response="">
Sign Invoice
</button>
```

| Data attribute                           | Restriction                                                                                                    | Description                                                                                                    |
|------------------------------------------|----------------------------------------------------------------------------------------------------|----------------------------------------------------------------------------------------------------|
| data-taxcore-vsdc-url                    | Required                                                                                                    | V-SDC URL                                                                                                    |
| data-taxcore-input-id                    | required if data-taxcore-invoice-request attribute is not used                                                        | Id of the HTML element on POS page, which contains prepared invoice request as required JSON scheme.                                                                              |
| data-taxcore-output-id                   | It is optional since V-SDC will always store signed invoice response at data-taxcoresigned-invoice-response attribute | Id of the HTML element on POS page used to store signed invoice response JSON from V-SDC.                                                                                         |
| data-taxcore-invoice-<br>request         | required if data-taxcore-input-id attribute is not used                                                               | If you do not want to use separate HTML element for invoice request JSON, you can store it at this data attribute, and it will be collected when TaxCore Sign Element is clicked. |
| data-taxcore-signed-<br>invoice-response |                                                                                                    | This is the default storage location for the signed invoice response JSON from V-SDC. It will be always populated.                                                                |

| data-taxcore-debug | Optional | Used to log relevant information      |
|--------------------|----------|---------------------------------------|
|                    |          | during invoice fiscalization. The log |
|                    |          | is written to the browser console.    |
|                    |          |                                       |

```
Console
  ⊘ top
                                                                                                      ▼ Filter
                                                                                                                                                                                                                                                        Default levels ▼
           crate Tax Core if rame\ function\ started\ with\ \underline{https://localhost/VSDC.Api/taxcore}\ parameter than the following the following parameter than the following parameter than the following
                                                                                                                                                                                                                                                                                                                                                                                                                                                                                     taxcore.min.js:1
           taxcore iframe created
                                                                                                                                                                                                                                                                                                                                                                                                                                                                                     taxcore.min.js:1
           taxCoreElement clicked
                                                                                                                                                                                                                                                                                                                                                                                                                                                                                    taxcore.min.js:1
          ▶ button#taxcore_sign_element
                                                                                                                                                                                                                                                                                                                                                                                                                                                                                    taxcore.min.js:1
          Getting invoice request from pos input element
           ▶ textarea#invoiceRequest
                                                                                                                                                                                                                                                                                                                                                                                                                                                                                    taxcore.min.js:1
          Sending Invoice Request: {
    "DateAndTimeOfIssue": "2017-08-31T13:28:02.433Z",
    "Cashier": "John",
                                                                                                                                                                                                                                                                                                                                                                                                                                                                                    taxcore.min.js:1
                          "Cashier": "John",

BD": null,

"BuyerCostCenterId": null,

"IT": "Normal",

"TT": "Sale",

"PaymentType": "Card",

"InvoiceNumber": "31082017-2",

"ReferentDocumentNumber": null,
                             "PAC": null,
"Options": {
    "OmitTextualRepresentation": 0,
    "OmitQRCodeGen": 0
                             },
"Items": [
                                                             "GTIN": null,
"Name": "Book",
"Quantity": 1,
"Discount": 0,
"Labels": [
"A"
                                                              ],
"TotalAmount": 50
                          ]
           Invoice Request sent to V\text{-}\mathsf{SDC}.
                                                                                                                                                                                                                                                                                                                                                                                                                                                                                      taxcore.min.js:1
          Online POS Origin: 'https://localhost:4443'
                                                                                                                                                                                                                                                                                                                                                                                                                                                                             vsdc.sign.min.js:1
         message received from V-SDC: {"RequestedBy":"BQRYJA84","DT":"2017-11-
14T07:15:23.817077Z","TC":"1187/1187NS","InvoiceCounterExtension":"NS","IN":"BQRYJA84-J44BRFVW-1187","TaxItems":
[{"Label":"A","Amount":4.1284}],"VerificationUrl":"https://localhost/Frontend.UI/v/?
v1=AUJRUl1KOT@0Si000lJGVleiBAAAowOAACChBwAAAAFfuWHuKOAAAI1uoIU4Nian2ekEW%2FGkxe00iIWW5LGDME630bY79iU%2FkOMtHTOchGvFZhTznA80
```

Logs written to browser console when data-taxcore-debug is set to true

## Subscribe to TaxCore messages

If you need to perform some tasks, after the message from V-SDC is received, you can listen on the following event and do the necessary handling. For example, the following code will be executed after the signed invoice response JSON from V-SDC is written to the appropriate storage location.

```
// Listen to message from taxcore
window.onmessage = function (e) {
    console.log(e.data);
}
```

Message received from V-SDC is well formatted JSON message in the following format:

```
{
  "status_code": 400,
  "response": {
    "Message": "The request is invalid.",
    "ModelState": {
        "invoice.PaymentType": [
            "2805"
        ],
        "invoice.Items[0].Labels[0]": [
            "2310"
        ]
    }
}
```

If the status code is 200, the request is successfully signed with VSDC and the response is a signed invoice in JSON format.

If the status code is not 200, the response filed will contain an error message and error description received from VSDC. You can use the following code to determine the reason.

```
window.onmessage = function (e) {
    var response = JSON.parse(e.data);
    if (response.status_code != '200') {
       var error_reason = response.response;
    }
}
```

## Supported browsers

Online POS and V-SDC are tested with the following browsers:

- Google Chrome 61.0.3163.100+
- Microsoft Internet Explorer 11 (not supported by Microsoft, use it on your own responsibility)
- Microsoft Edge 40.15063.674.0+
- Firefox 56.0.2+
- Opera 48+

All current major browsers are supported.

# Example of integration using simple HTML page

The following code is an example of a simple integration. The HTML serves as an integration point for V-SDC. Instead of this HTML, you should use page of your online POS application.

```
<label for="taxcore_sign_element">Send Invoice Request:</label>
    <!--TaxCore HTML element-->
    <button id="taxcore_sign_element"</pre>
                 data-taxcore-vsdc-url=" https://vsdc.sandbox.taxcore.online/"
                 data-taxcore-input-id="invoiceRequest"
                 data-taxcore-output-id="results"
                 data-taxcore-invoice-request=""
                 data-taxcore-debug="true"
                 data-taxcore-signed-invoice-response="">Sign Invoice</button>
    <label for="results">Received Signed Invoice:</label>
    <textarea readonly id="results" cols="100" rows="30"></textarea>
    <!-- TAXCORE.JS -->
    <script src=" https://vsdc.sandbox.taxcore.online/onlinepos/v1/taxcore.min.js"></script>
    <!-- Custom script at Online POS -->
    <script>
        document.getElementById("invoiceRequest").innerHTML =
                 JSON.stringify(CreateExampleInvoiceRequest(), undefined, 4);
        document.getElementById("taxcore_sign_element").dataset.taxcoreInvoiceRequest =
                 JSON.stringify(CreateExampleInvoiceRequest());
        // Listen to messages from TaxCore
        window.onmessage = function (e) {
            console.log(e.data);
        function CreateExampleInvoiceRequest() {
            var invoiceRequest = {
                 "DateAndTimeOfIssue": "2017-08-31T13:28:02.433Z",
                 "Cashier": "John",
                 "BD": null,
                 "BuyerCostCenterId": null,
                 "IT": "Normal",
"TT": "Sale",
"PaymentType": "Card",
"InvoiceNumber": "31082017-2",
                 "ReferentDocumentNumber": null,
                 "PAC": null,
                 "Options": {
                     "OmitTextualRepresentation": 0,
                     "OmitQRCodeGen": 0
                 },
"Items": [
                     {
                         "GTIN": null,
"Name": "Book",
                          "Quantity": 1,
                          "Labels": [
                             "A"
                         ],
"TotalAmount": 50
                     }
                 ]
            };
            return invoiceRequest;
    </script>
</body>
</html>
```

# **Test Cases**

Regardless of the type of invoicing system you are building, the same test cases shall apply.

- 1. Every Normal sale (NS) is assigned with unique SE ID "SDC Invoice No" consisted of RequestedBy UID SignedBy UID OrdinalNumber
- 2. Refund (NR) is made because of the Sale, so naturally you'll use NS's "SDC Invoice No" in ref number field
- 3. Copy (CS) is made based on Normal receipt, so you'll use NS or NR "SDC invoice No" in ref number field

Different invoice use-cases and their appropriate labels are presented in the following table

| INVOICE TYPE | TRANSACTION TYPE | Invoice label |
|--------------|------------------|---------------|
| Normal       | Sales            | NS            |
| Normal       | Refund           | NR            |
| Сору         | Sales            | CS            |
| Сору         | Refund           | CR            |
| Training     | Sales            | TS            |
| Training     | Refund           | TR            |
| Proforma     | Sales            | PS            |
| Proforma     | Refund           | PR            |

Table 2 Invoice Use Cases

## Issue Invoice

Receipt must contain visible markings Receipt Type "NORMAL", "COPY", "TRAINING" or "PROFORMA".

## Steps

Cashier on Accredited POS selects an invoice type, and then registers the transaction by: typing items, selecting items from previously made list or scanning bar code with a bar code reader. In the end, the cashier chooses the payment method and finishes the invoice.

Accredited POS sends a message to E-SDC. After a successful invoice data verification, the invoice is signed, counters and totals are updated and internal data is completed.

E-SDS sends back an Invoice response to Accredited POS.

Receipt is delivered to the customer.

## **Expected Result**

Fiscal receipt is the final result of this procedure. The receipt can be printed or sent by SMS or email message if a customer is asking for it. Every receipt is digitally signed. Internal data is stored in the TaxCore database. Valid QR code is at the end of the receipt. Receipt counter is in the form a/b IL (atotal number of signed invoices per type/b-total number of signed invoices, IL – Invoice label).

Accredited POS sends a message to E-SDC. After successful invoice data verification, the invoice is signed and invoice counters are updated.

E-SDS sends back an Invoice response to Accredited POS.

Receipt is issued.

#### Issue Normal Sale or Refund B2B Invoice

B2B invoice supports all invoice types and transaction types. At a beginning of invoice creation cashier must ask the buyer for Buyers TIN, and optionally Buyer Cost Center.

## **Special Cases**

In addition to all the above mentioned, any combination of the previous test cases is possible.

All payments shall conform to the following rules:

- If the payment is not considered as a daily turnover, then no fiscal receipt shall be issued for that payment (as it is not an actual transaction).
- If the payment is considered as advance payment, then the fiscal receipt shall be issued as a NORMAL-SALE transaction.

The following examples illustrate applications of these rules:

### Deposit

Depending on the purpose of a taken deposit, this case can be resolved in two ways:

- If the Deposit is subject of some internal agreement/document (not considered as a daily turnover), then no fiscal receipt shall be issued for the Deposit. Only final SALE is a NORMAL-SALE transaction.
- 2. If the Deposit is considered as advance payment, then the fiscal receipt shall be issued as a NORMAL-SALE transaction. It is advised to name this Item similar to "40% of an Item".

When Items are ready for Delivery and final SALE, POS shall provide one or both of the following options:

- 1. Create another transaction ("60% of an Item"), or
- Create another two transactions: NORMAL-REFUND ("40% of an Item") and NORMAL-SALE ("Item").

#### Quotes

Assuming no advance payment takes part in the transaction, this is a PROFORMA-SALE transaction.

## Layby / Installments

This is an advance payment and shall be treated as NORMAL-SALE, and fiscal receipts shall be issued. It is advised to name each installment similar to "10% Item". When the last installment payment is made, POS shall provide one or both of the following options:

- 1. Create another transaction for the last installment ("15% Item"), or
- 2. For each previous paid installment create transactions of type NORMAL-REFUND ("X% Item"), followed with one NORMAL-SALE ("Item").